# ระบบแจ้งเรื่องบริการและสิ่งอำนวยความสะควกผ่านระบบออนไลน์

## กรณีศึกษา มหาวิทยาลัยสยาม

Online Notification System for Service and Facilities: A Case Study of Siam University

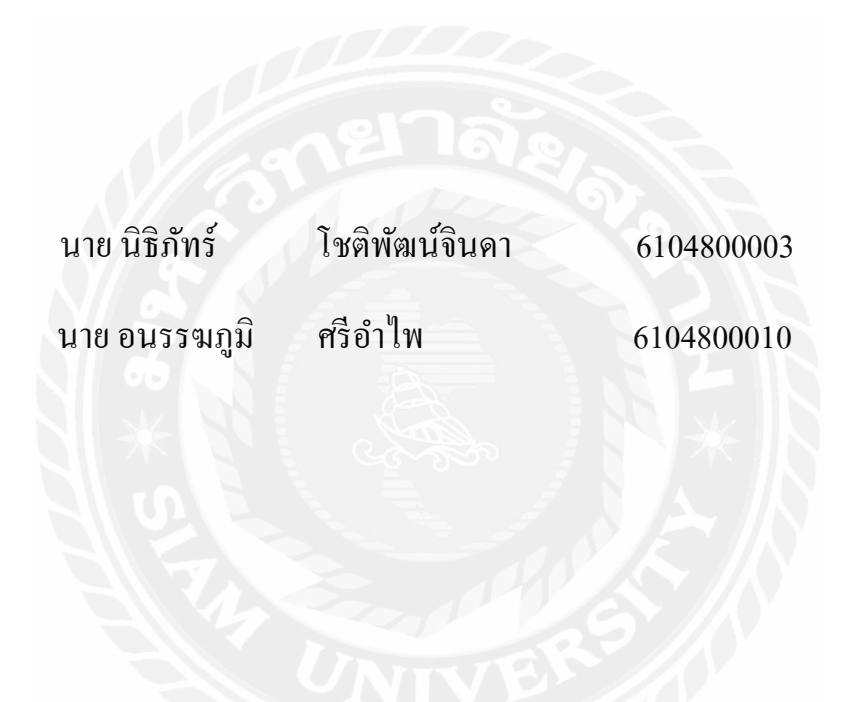

ปริญญานิพนธ์นี้เป็นส่วนหนึ่งของการศึกษาตามหลักสูตรปริญญาวิทยาศาสตรบัณฑิต

ภาควิชาวิทยาการคอมพิวเตอร์ คณะวิทยาศาสตร์

มหาวิทยาลัยสยาม

ปี การศึกษา 2564

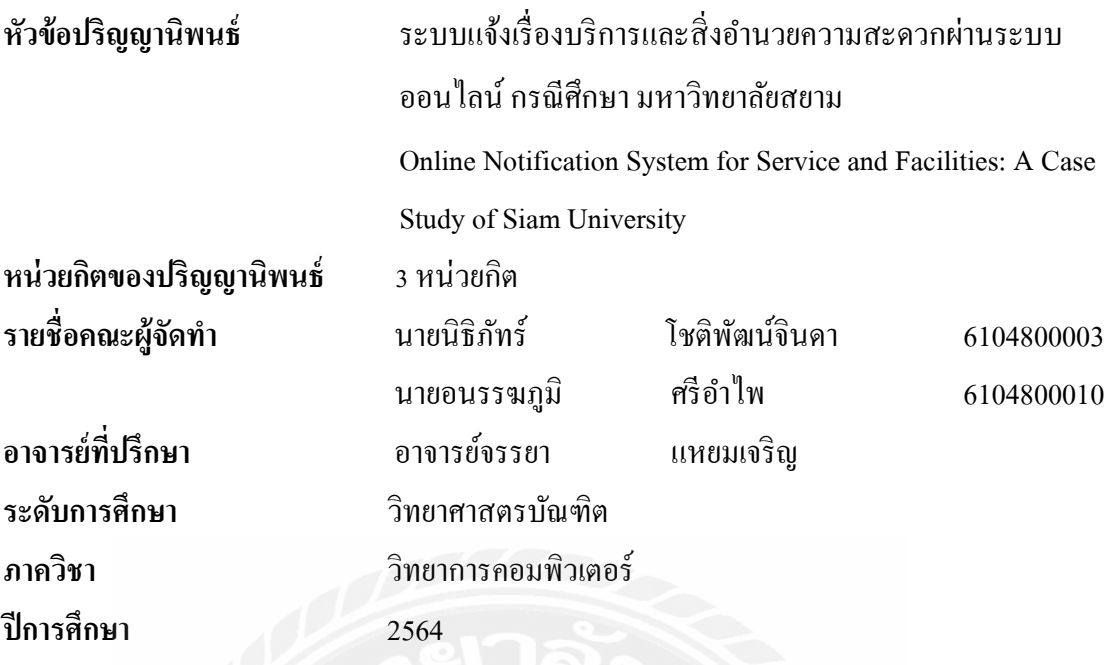

อนุมัติให้ปริญญานิพนธ์นี้เป็นส่วนหนึ่งของการศึกษาตามหลักสูตรวิทยาศาสตรบัณฑิต สาขาวิทยาการคอมพิวเตอร์

คณะกรรมการสอบปริญญานิพนธ์

Aley bons m

(พล.อ.ท.ผศ.ดร. พาห์รณ สงวนโภคัย)

100 Vrage ————————————————————<br>( อาจารย์เอก บำรุงศรี )

<u>ี<br>จอมพ...เงี่ยงมหลังใ............</u>อาจารย์ที่ปรึกษา (อาจารย์จรรยา แหยมเจริญ)

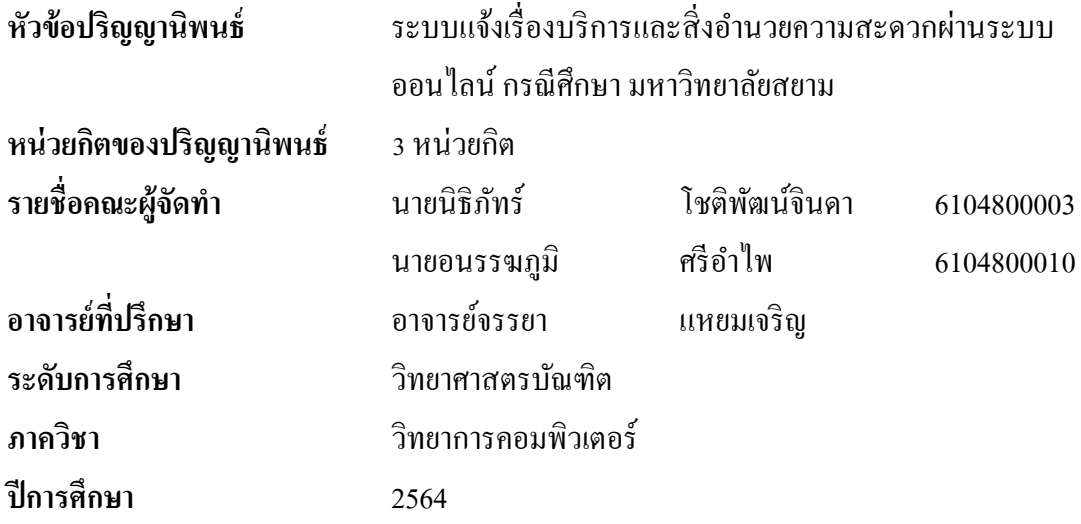

### บทคัดย่อ

วัตถุประสงค์ในการจัดทำปริญญานิพนธ์นี้เพื่อพัฒนาแอปพลิเคชันที่เป็นช่องทางในการ แจ้งปัญหาเกี่ยวบริการและสิ่งอำนวยความสะควกภายในมหาวิทยาลัยสยาม สำหรับบุคลากรและ นักศึกษา เป็นประยุกต์เทคโนโลยีดิจิตอลในการพัฒนาคุณภาพชีวิตของบุคลากรและนักศึกษาใน ึการใช้ชีวิตภายในมหาวิทยาลัย โดยพัฒนาเป็นโมบายแอปพลิเคชันแบบครอสแพลตฟอร์มที่ ี สามารถทำงานใค้ทั้งบนแพลตฟอร์มของแอนครอยค์และไอโอเอส ประกอบด้วยผู้ใช้ 2 กลุ่ม ได้แก่ 1. บุคลากรและนักศึกษา สามารถแจ้งปัญหาการใช้บริการสิ่งอำนวยความสะควกภายใน ้มหาวิทยาลัยผ่านระบบ และติดตามสถานะการแก้ปัญหาได้ และ 2. ผู้ดูแล จะได้รับข้อร้องเรียน เพื่อ ้คำเนินการแก้ไข และแจ้งสถานะการแก้ปัญหาให้ผู้แจ้งได้ทราบ ระบบสามารถแสดงสถิติการ ร้องเรียนแยกตามประเภทของบริการและสิ่งอำนวยความสะดวกได้ เพื่อนำไปใช้ในการวิเคราะห์ และวางแผนการให้บริการสิ่งอำนวยความสะดวกของมหาวิทยาลัยต่อไปได้ จะทำให้คณภาพชีวิต ของนักศึกษาและบุคลากรดีขึ้นได้จริง

้คำสำคัญ : ระบบแจ้งปัญหา, โมบายแอปพลิเคชัน, แอปพลิเคชันครอสแพลตฟอร์ม

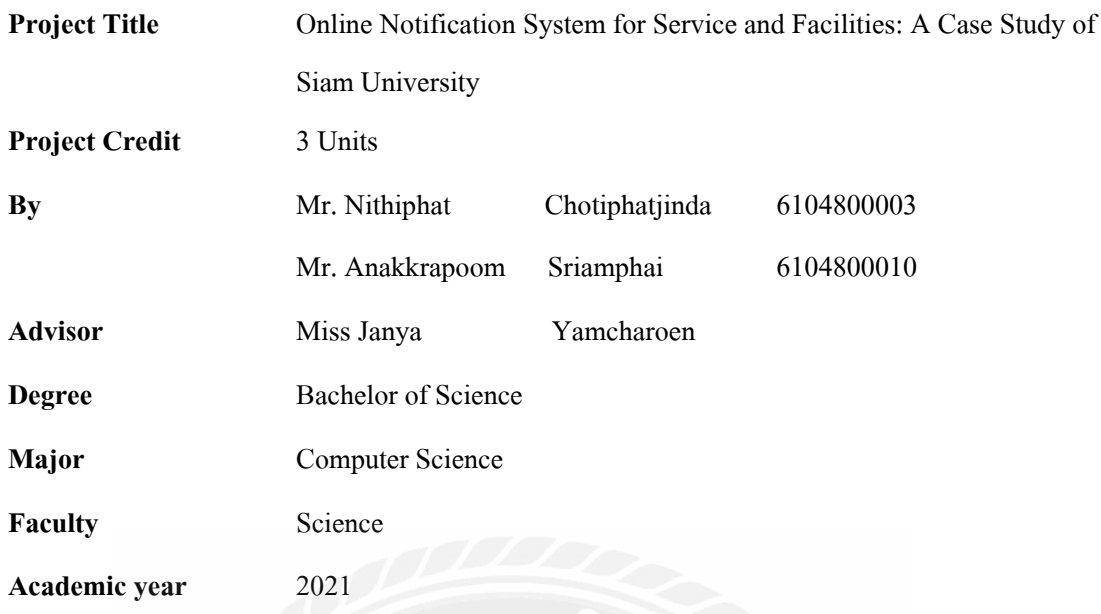

#### **Abstract**

The objective of this project was to develop an application that is a channel to report problems related to services and facilities within Siam University. It is an application of digital technology to improve the quality of life of personnel and students living within the university. It was developed as a cross-platform mobile application that can run on both Android and iOS platforms. It consisted of 2 user groups: 1) Staff and students are able to report problems using the facilities within the university through the system, and can track the problem-solving status; and 2) The administrator will receive complaints to take corrective action and notify the problem-solving status to the informer. The system can report complaint statistics by type of service and facilities that can be used for further analysis and planning of the university's facilities services. It will actually improve the quality of life of students and staff.

**Keywords:** Online notification system, mobile application, cross-platform application

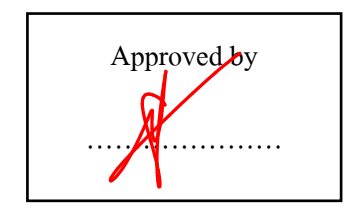

Approved by Ally John M

### กิตติกรรมประกาศ

### (Acknowledgment)

ึการจัดทำปริญญานิพนธ์ฉบับนี้สำเร็จลุล่วงไปด้วยดี ผู้จัดทำได้รับความกรุณาจากอาจารย์ ผู้สอนทุกท่านที่ได้รับความกรุณาชี้แนะและช่วยเหลือในทุกๆ ด้าน เพื่อจัดทำปริญญานิพนธ์นี้ ส่งผลให้คณะผู้จัดทำได้รับความรู้และประสบการณ์ต่างๆ ที่มีค่ามากมาย สำหรับปริญญานิพนธ์ ฉบับนี้สำเร็จลงได้ด้วยคือากความร่วมมือและสนับสนุนดังนี้

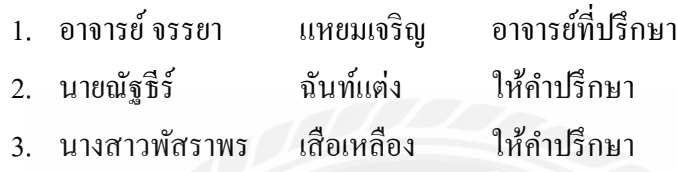

ึ คณะผู้จัดทำขอขอบคุณคณะกรรมการสอบปริญญานิพนธ์ ที่ได้ให้คำแนะนำสำคัญในการ ี สอบปริญญานิพนธ์ฉบับนี้และผู้ที่มีส่วนร่วมทุกท่านรวมทั้งบุคคลอื่นๆ ที่ไม่ได้กล่าวนามไว้ ณ ที่นี้ ในการให้ข้อมูล ความช่วยเหลือ และคำแนะนำต่างๆ จนทำให้งานทุกอย่างประสบความสำเร็จไป ได้ด้วยคี จนทำรายงานฉบับนี้เสร็จสมบูรณ์ ซึ่งคณะผู้จัดทำขอขอบพระคุณเป็นอย่างสูงไว้ ณ ที่นี้ ค้วย

> คณะผู้จัดทำ บายบิฐิกัทร์ โหติพัฒบ์กิบดา นายอนรรฆภูมิ ศรีอำไพ

# สารบัญ

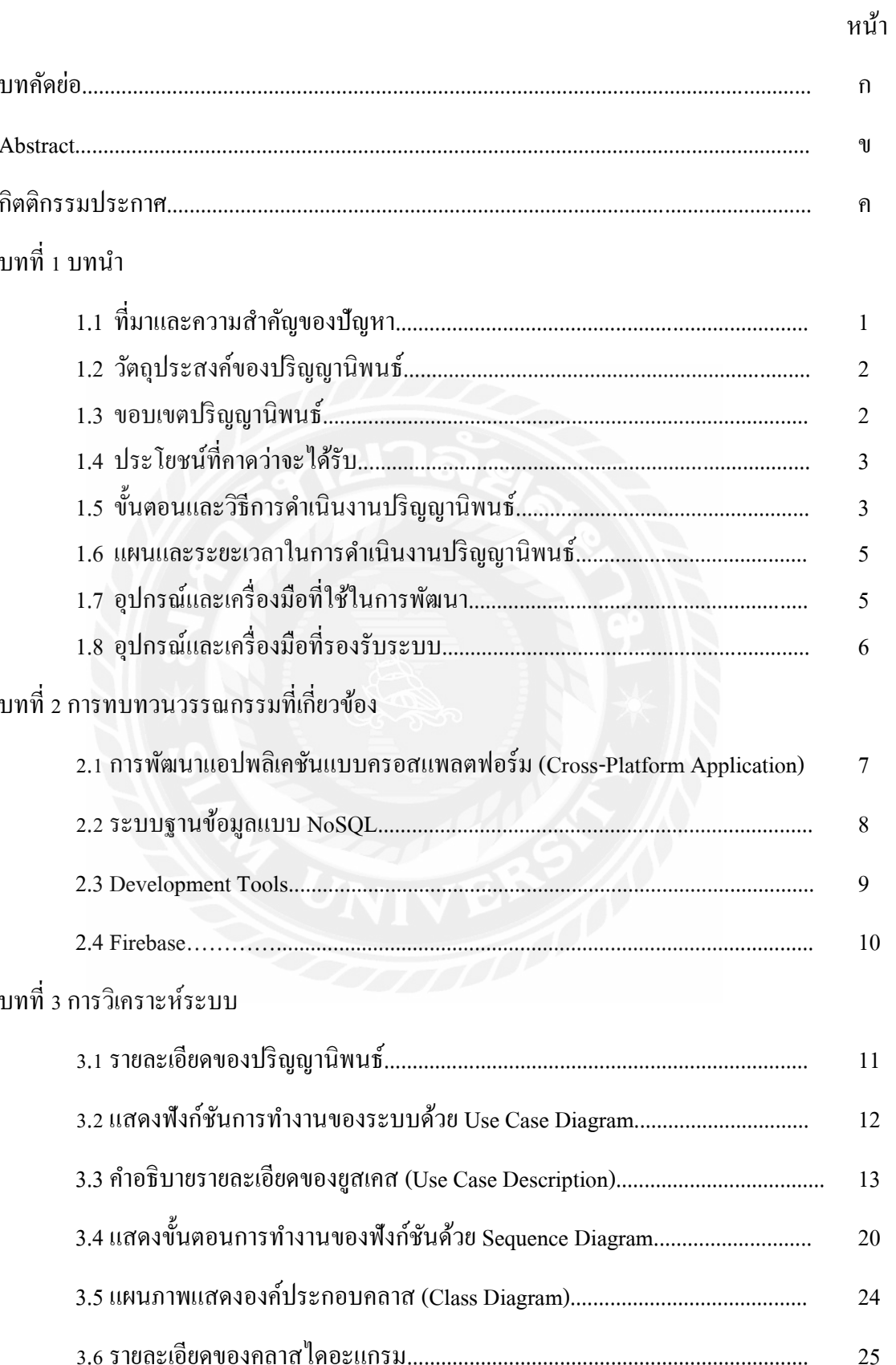

# สารบัญ (ต่อ)

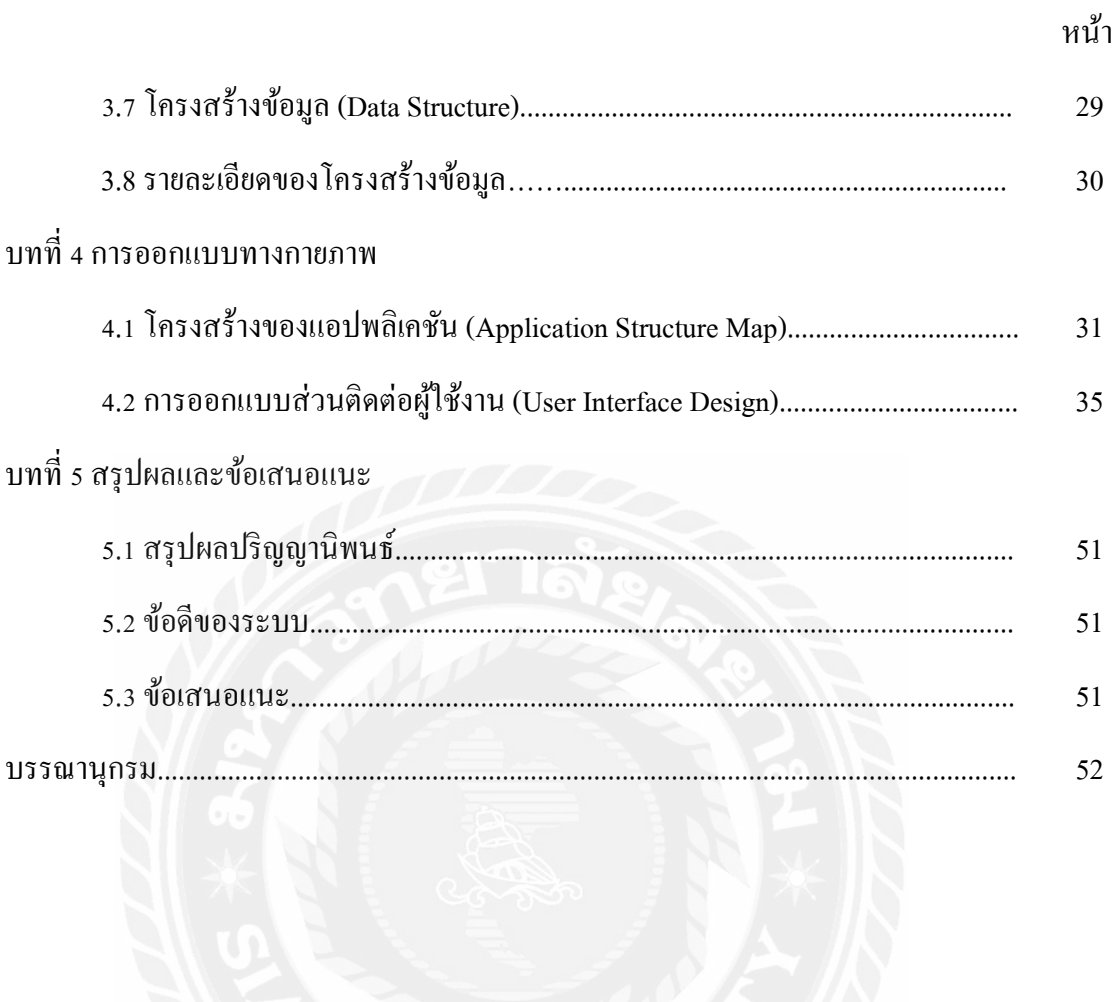

# **สารบัญตาราง**

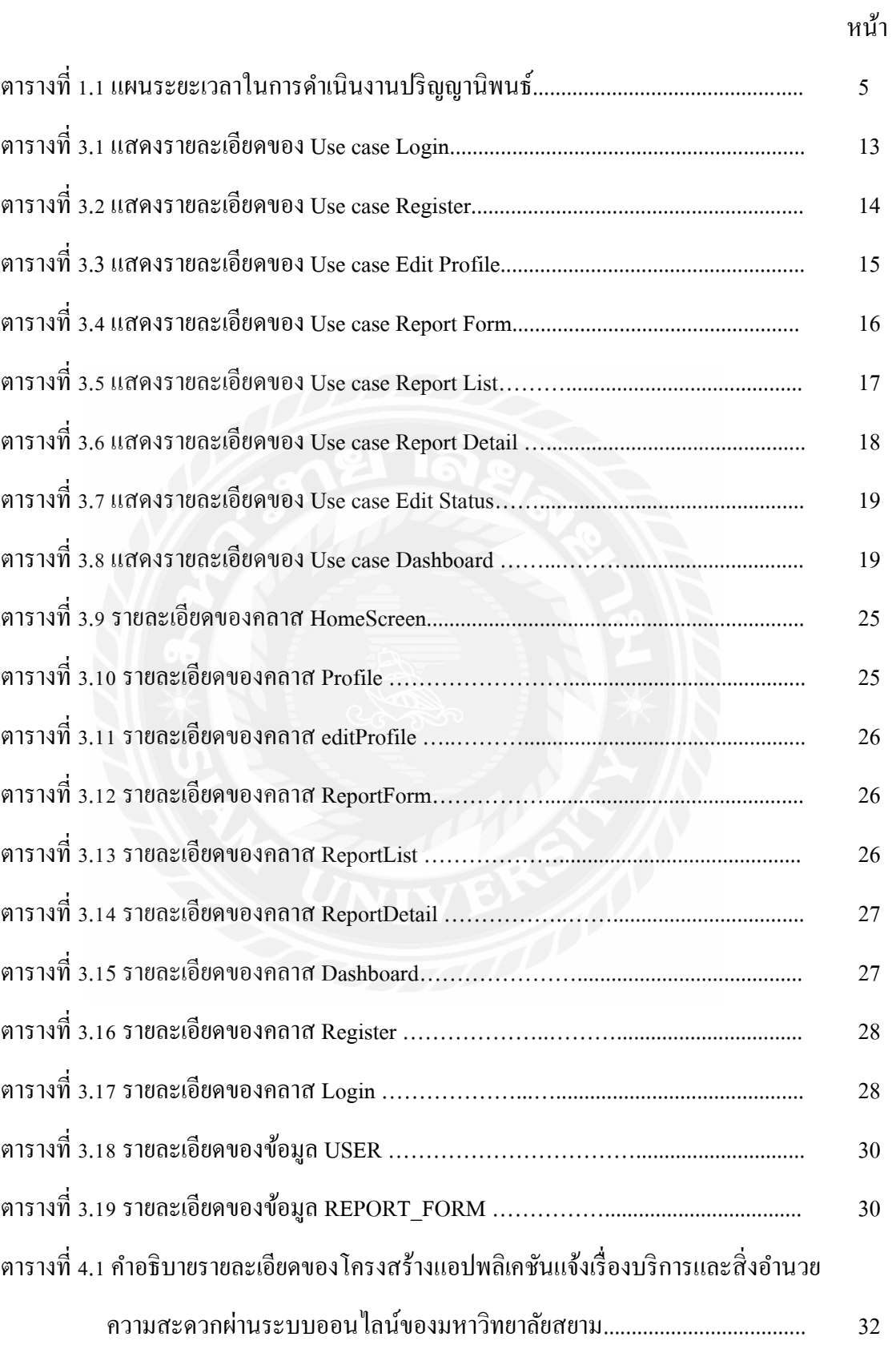

# **สารบัญรูปภาพ**

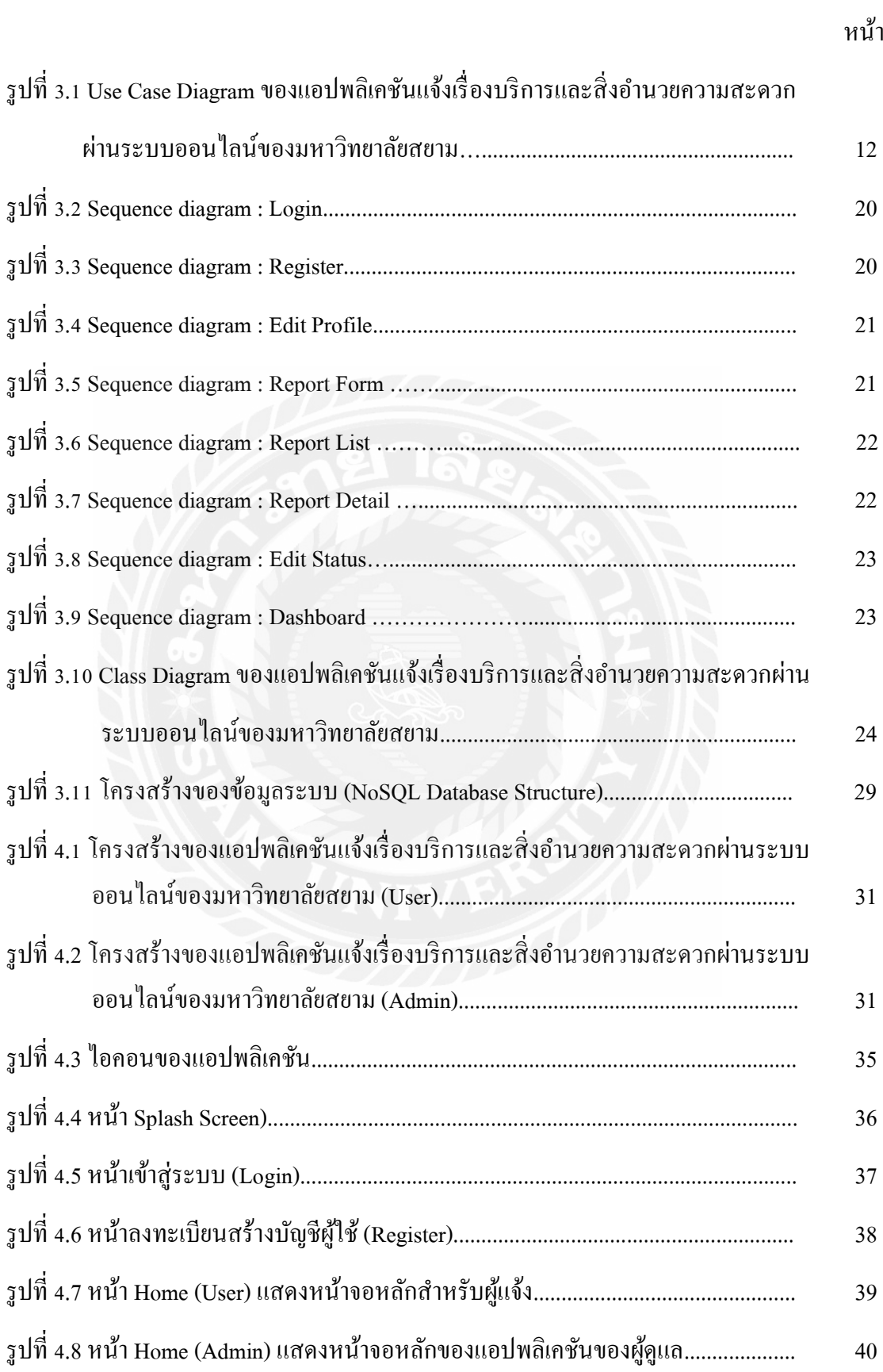

# สารบัญรูปภาพ (ต่อ)

หน้า

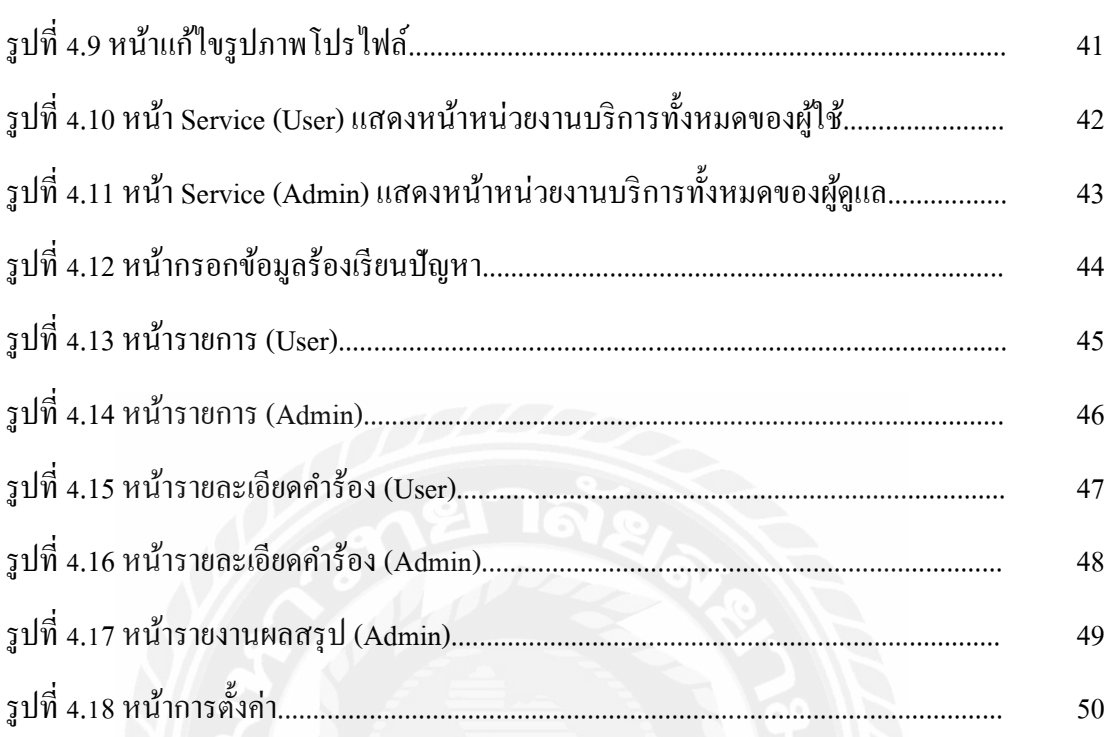

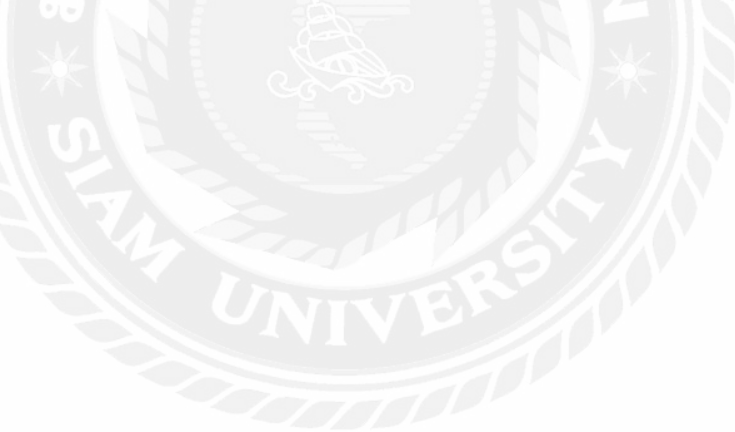

**¸É1** າເທນຳ

### <u>1.1 ที่</u>มาและความสำคัญของปัญหา

ิมหาวิทยาลัยสยาม เป็นสถาบันการศึกษาระดับอดมศึกษาเปิดสอนทั้งระดับปริณญาตรี ู ปริญญาโท และปริญญาเอก ภายในมหาวิทยาลัยมีบริการและสิ่งอำนวยความสะดวกสำหรับ ้ นักศึกษา อาจารย์ และบุคลากร อาทิเช่น สัญญาณอินเทอร์เน็ต Wi-Fi ห้องสมุดดิจิทัล ห้องปฏิบัติการ คอมพิวเตอร์ รวมถึงห้องน้ำ ลิฟต์ และ Free Work Space เป็นต้น แต่เนื่องจากมีจำนวนผู้ใช้บริการ ้เป็นจำนวนมาก สิ่งอำนวยความสะดวกต่างๆ จึงเกิดการชำรุดเสียหายจนใช้งานไม่ได้ หรือด้าน ำความไม่สะอาด ไม่สะดวกในการใช้บริการ ผู้ใช้จึงต้องการแจ้งเรื่องราวปัญหาไปยังผู้รับผิดชอบ แต่ ในปัจจบันยังไม่มีระบบในการรับเรื่องร้องเรียนปัญหาที่กล่าวมา นอกจากสิ่งอำนวยความสะควก ้นั้นจะอยู่ในความดูแลของหน่วยงานหรือคณะสาขาจึงจะมีผู้ประสานงานแจ้งเรื่องไปยังหน่วยงานที่ รับผิดชอบผ่านทางโทรศัพท์ ซึ่งหน่วยงานที่มีหน้าที่รับผิดชอบก็มีหลายหน่วยงานจึงสร้างความ ้สับสนในการแจ้งเรื่องได้ และเมื่อแจ้งเรื่องไปแล้วไม่สามารถติดตามหรือทราบสถานะการ ้ คำเนินการแก้ปัญหานั้นๆ ได้ จนบางครั้งทำให้ไม่ทันต่อการใช้งาน โดยเฉพาะปัญหานั้นเกิดใน ห้องเรียน

Digital Transformation เป็นการนำเทคโนโลฮีดิจิทัลมาปรับใช้กับทกส่วนในองค์กร ่ ก่อให้เกิดการเปลี่ยนแปลง เป็นการเปลี่ยนแปลงรูปแบบขององค์กร โดยใช้เทคโนโลยีเข้ามาช่วย เพื่อเพิ่มประสิทธิภาพ โดยเทคโนโลยีดิจิทัลในปัจจุบันมีหลากหลายรูปแบบ โดยคณะผู้จัดทำใด้ ทำการศึกษาและประยุกต์ใช้เทคโนโลยีโมบายแอปพลิเคชันแบบครอสแพลตฟอร์ม (Cross-Platform Mobile Application) และฐานข้อมูลแบบ NoSQL ที่ให้บริการผ่านระบบคลาวด์ (Cloud Computing) มาแก้ปัญหาเรื่องการแจ้งเรื่องราวและปัญหาการใช้บริการและสิ่งอำนวยความสะดวก ึ ภายในมหาวิทยาลัยสยามข้างต้น เนื่องจากกลุ่มผู้ใช้มีโทรศัพท์มือถือทุกคน และเพื่อลดภาระ ค่าใช้จ่ายในการติดตั้งและดูแลระบบ

้ดังนั้น คณะผู้จัดทำจึงพัฒนาระบบแจ้งเรื่องบริการและสิ่งอำนวยความสะดวกผ่านระบบ ออนไลน์ โดยพัฒนาเป็นโมบายแอปพลิเคชันแบบครอสแพลตฟอร์มทำงานทั้งบนแพลตฟอร์มของ แอนครอยด์ (Android) และ ไอโอเอส (iOS) โดยเขียนชุดกำสั่งเพียงครั้งเดียว และจัดเก็บข้อมูลลงใน ฐานข้อมูล NoSQL ที่ให้บริการผ่านระบบคลาวด์ โดยระบบแบ่งกลุ่มผู้ใช้เป็น 2 กลุ่ม ประกอบด้วย  $\,$ 1. บุคลากรและนักศึกษา สามารถแจ้งปัญหาการใช้บริการสิ่งอำนวยความสะควกภายใน ื่มหาวิทยาลัยผ่านระบบ และติดตามสถานะการแก้ปัญหาได้ และ 2. ผู้ดูแลและรับเรื่อง จะได้รับข้อ ู้ ร้องเรียน เพื่อประสานงานและคำเนินการแก้ไข รวมถึงแจ้งสถานะการแก้ปัญหาให้ผู้แจ้งได้ทราบ

่ ระบบสามารถแสคงสถิติการร้องเรียนแยกตามประเภทของบริการและสิ่งอำนวยความสะดวกได้ เพื่อนำไปใช้ในการวิเคราะห์และวางแผนการให้บริการสิ่งอำนวยความสะดวกของมหาวิทยาลัย ้ ต่อไปได้ จะทำให้คุณภาพชีวิตของนักศึกษาและบุคลากรดีขึ้นได้จริง

### 1.2 วัตถประสงค์ของปริ**ณ**ฌานิพนธ์

้เพื่อพัฒนาโมบายแอปพลิเคชันที่เป็นช่องทางในการแจ้งเรื่องราวและปัญหาภายใน ้มหาวิทยาลัยสยาม สำหรับนักศึกษา อาจารย์ และบุคลากร ทางมหาวิทยาลัยจะ ได้นำปัญหาที่ได้รับ ไปปรับปรุงแก้ไขต่อไป

### 1.3 ขอบเขตของปริญญานิพนธ์

- $1.3.1$  พัฒนาเป็นโมบายแอปพลิเคชันแบบครอสแพลตฟอร์ม (Cross-Platform Mobile Application)
- $1.3.2$  บริหารจัดการข้อมูล โดยใช้สถาปัตยกรรม NoSQL Database
- $1.3.3$  กลุ่มผู้ใช้มี 2 กลุ่ม ได้แก่
	- $1.3.3.1$  อาจารย์ นักศึกษา และบุคลากรของมหาวิทยาลัยสยาม
	- 1.3.3.2 ผู้ดูแล คือ เจ้าหน้าที่ที่ทำหน้าที่รับเรื่องและประสานงานหน่วยงานต่างๆ ้เพื่อแก้ปัญหาที่มีการแจ้งเข้ามา
- 1.3.4 พืงก์ชันการทำงานสำหรับกลุ่มผู้ใช้ที่เป็นอาจารย์ นักศึกษา และบุคคลากรของ ิมหาวิทยาลัยสยาม
	- 1.3.4.1 ถงทะเบียนเข้าใช้งานระบบโดยชื่อผู้ใช้ (Username) จะต้องเป็นอีเมล์ของ มหาวิทยาลัย และรหัสผ่าน (Password)
	- 1.3.4.2 สามารถจัดการแก้ไขรูปโปรไฟล์ของผู้ใช้ได้
	- 1.3.4.3 สามารถเขียนคำร้องแจ้งเรื่องหรือปัญหาผ่านระบบได้
	- <u>1.3.4.4 สามารถยกเลิกคำร้อง พร้อมให้เหตุผลในการยกเลิกคำร้อง โดยจะยกเลิกคำ</u>  $^{\prime}$ ร้องที่ตนเองเขียน ได้ก็ต่อเมื่อคำร้องนั้นต้อง ไม่อยู่ในสถานะกำลัง ดำเนินการ หรือดำเนินการเรียบเรือยแล้ว
	- 1.3.4.5 สามารถดูรายการที่ตนเองแจ้งเรื่องไปได้ รวมถึงจะทราบสถานะการ ้ คำเนินการว่ากำลังคำเนินการ คำเนินการเรียบร้อยแล้ว หรือถูกยกเลิก พร้อมเหตุผล
- 1.3.5 ฟังก์ชันการทำงานสำหรับ<u>ผู้</u>ดูแล
	- 1.3.5.1 สามารถดูรายการร้องเรียนที่ถูกส่งเข้ามาได้
- 1.3.5.2 สามารถแก้ไขสถานะการร้องเรียนได้
- <u>1.3.5.3</u> ผ้ดแลสามารถยกเลิกคำร้อง พร้อมให้เหต<sub>ิ</sub>ผลในการยกเลิกคำร้องนั้นได้ก็ ่ต่อเมื่อคำร้องนั้นต้องไม่อยู่ในสถานะดำเนินการเรียบร้อยแล้ว
- 1.3.5.4 สามารถดูสถิติคำร้องโคยแยกตามประเภทคำร้องได้ในรูปแบบของกราฟ ้วงกลม (Pie Chart)

### 1.4 ประโยชน์ที่คาดว่าจะได้รับ

- 1.4.1 มหาวิทยาลัยสยามจะมีช่องทางที่เป็นดิจิทัลสำหรับการแจ้งเรื่องบริการหรือสิ่งอำนวย ื ความสะดวก ซึ่งจะทำให้การดำเนินการมีความสะดวกรวดเร็ว และมีประสิทธิภาพ ้อิ่งจี้บ
- 1.4.2 สร้างสภาพแวดล้อมในการใช้ชีวิตภายในรั้วมหาวิทยาลัยที่ดีขึ้น
- 1.4.3 นักศึกษา อาจารย์ และบุคลากร มีความพึงพอใจในบริการและสิ่งอำนวยความสะดวก ของมหาวิทยาลัยเพิ่มมากขึ้น
- 1.4.4 สามารถนำข้อมูลสถิติไปใช้เพื่อการวางแผนพัฒนาบริการและสิ่งอำนวยความสะดวก ึภายในมหาวิทยาลัยได้

### 1.5 ขั้นตอนและวิธีการดำเนินงานปริญญานิพนธ์

### **1.5.1µ¦¦ª¦ª¤ªµ¤o°µ¦Â¨³µ¦«¹¬µo°¤¼¨Detailed Study)**

่ รวบรวมความต้องการ โดยมีการประชุมร่วมกันระหว่างคณะผู้จัดทำ และอาจารย์ที่ ปรึกษา และกลุ่มเป้าหมายที่เป็นบุคลากรและนักศึกษา ซึ่ง ได้ทำการสืบค้นและศึกษาข้อมูล รวบรวม ้ ปัญหาต่างๆ เพื่อนำมาปรับใช้กับระบบ และคณะผู้จัดทำได้ทำการศึกษาเกี่ยวกับเทคโนโลยี ้ เครื่องมือที่จะนำมาประยกต์ใช้ในการสร้างแอปพลิเคชัน ได้แก่ การพัฒนาโปรแกรมแบบครอส แพลตฟอร์ม (Cross-Platform Development) โดยเขียนชุดกำสั่งเพียงกรั้งเดียวแต่สามารถทำงานได้ ำหลากหลายอุปกรณ์หรือแพลตฟอร์ม สถาปัตยกรรมฐานข้อมูลที่สามารถรองรับการทำงานแบบ ้ออนใลน์และรองรับขนาคของข้อมูลที่ขยายใด้ในอนาคต เพื่อนำมาประยุกต์ใช้ในการแจ้งปัญหา ึกายใบมหาวิทยาลัย

### **1.5.2 µ¦ª·Á¦µ³®r¦³System Analysis)**

นำข้อมูลต่างๆ ที่ได้รวบรวมมาทำการวิเคราะห์และวางแผนการปฏิบัติงาน เพื่อกำหนด ขอบเขตของระบบและฟังก์ชันการทำงาน โดยนำเสนอผ่านแผนภาพไดอะแกรมต่างๆ ได้แก่ Use  $\,$  Case Diagram แสดงภาพรวมฟังก์ชันการทำงานทั้งหมด Sequence Diagram แสดงขั้นตอนการ

ทำงานของฟังก์ชัน Class Diagram แสคงองค์ประกอบคลาส และ Data Structure Tree แสคง โครงสร้างของฐานข้อมลแบบ NoSOL

#### **1.5.3 การออกแบบระบบ (System Design)**

ืออกแบบระบบตามที่ได้ทำการวิเคราะห์ไว้ โดย

1.5.3.1 ออกแบบสถาปัตยกรรมที่ใช้ในการพัฒนาโครงงานเป็นแบบ Cross-Platform Mobile Application

โดยเป็นแอปพลิเคชันที่ทำงานบนอุปกร์เคลื่อนที่ เช่น โทรศัพท์มือถือ หรือ แท็บ เล็ต และเขียนชุดคำสั่งเพียงครั้งเดียวแต่สามารถทำงานใด้ทั้งบนระบบปฏิบัติการแอนดรอยด์ (Android) และ ไอโอเอส (iOS) โดยเครื่องมือและภาษาที่ใช้ในการพัฒนา ได้แก่ Flutter Framework และภาษา Dart พัฒนาซอฟต์แวร์ตามหลักการของ MVC (Model View Controller)

1.5.3.2 ออกแบบโครงสร้างของข้อมูล (Data Structure Design)

้ เพื่อให้ง่ายต่อการแลกเปลี่ยนข้อมูลข้ามระบบหรือข้ามแพลตฟอร์ม ได้ทำการ ืออกแบบโครงสร้างข้อมลตามหลักการของ NoSOL Database ที่ทำงานบนระบบคลาวด์ โดย เลือกใช้โปรแกรม Firebase

1.5.3.3 ออกแบบส่วนติดต่อกับผู้ใช้งาน (User Interface Design)

การออกแบบหน้าจอที่ใช้ในการติดต่อกับผู้ใช้ (User Interface (UI)) มุ่งเน้น ้ออกแบบให้ผู้ใช้ใช้งานง่ายและสามารถใช้งานได้จริง โดยคำนึงถึง User Experience (UX) เป็นหลัก เพื่อให้ผู้ใช้ใช้งานได้ง่าย สามารถใช้งานได้ด้วยตนเอง และไม่ว่าผู้ใช้จะใช้แอปพลิเคชันบน แพลตฟอร์มใดก็จะเห็นหน้าจอเป็นแบบเดียวกัน

### **1.5.4** การพัฒนาระบบ (System Development)

นำข้อมูลที่ได้ทำการวิเคราะห์และออกแบบไว้มาเขียนเป็นชุดคำสั่งด้วย ภาษา Dart และ Flutter Framework เขียนชุดคำสั่งด้วยโปรแกรม Microsoft Visual Studio Code และเรียกใช้ API ต่างๆ ของ Flutter ทั้งในการสร้างส่วนติดต่อกับผู้ใช้ หรือ UI และการสร้างฟังก์ชันต่างๆ รวมถึงการติดต่อกับฐานข้อมูล Firebase

### **1.5.5µ¦°¦³System Testing)**

ในการทดสอบระบบคณะผู้จัดทำได้ทำการทดสอบพร้อมกับขั้นตอนของการเขียน ชุดคำสั่ง โดยทำการทดสอบการทำงานฟังก์ชันย่อย (Unit Testing) โดยถ้าฟังก์ชันไม่สามารถทำงาน ้ได้ตามที่กำหนดจะทำการปรับแก้ทันที และทดสอบการทำงานร่วมกันระหว่างฟังก์ชันแต่ละ  $\mathring{\mathfrak{N}}$ งก์ชัน (Integration Testing) ว่าสามารถทำงานร่วมกัน ถ้าพบข้อผิดพลาดจะทำการปรับแก้ทันที และได้ทำการทดสอบระบบทั้งหมด (System Testing) เมื่อพัฒนาทุกฟังก์ชันเสร็จแล้ว เพื่อทดสอบ การทำงานของระบบทั้งหมดว่าสามารถทำงานร่วมกันและเป็นไปตามหน้าที่ที่กำหนดหรือไม่

### **1.5.6µ¦´ÎµÁ°µ¦¦³°¦·µ·¡rDocumentation)**

เป็นการจัดทำเอกสารเพื่อนำเสนอรายละเอียดของปริญญานิพนธ์สำหรับเป็น ้เอกสารค้างอิง และแบวทางใบการศึกษาต่อไป

### <u>1.6</u> แผนและระยะเวลาในการดำเนินงานปริญญานิพนธ์

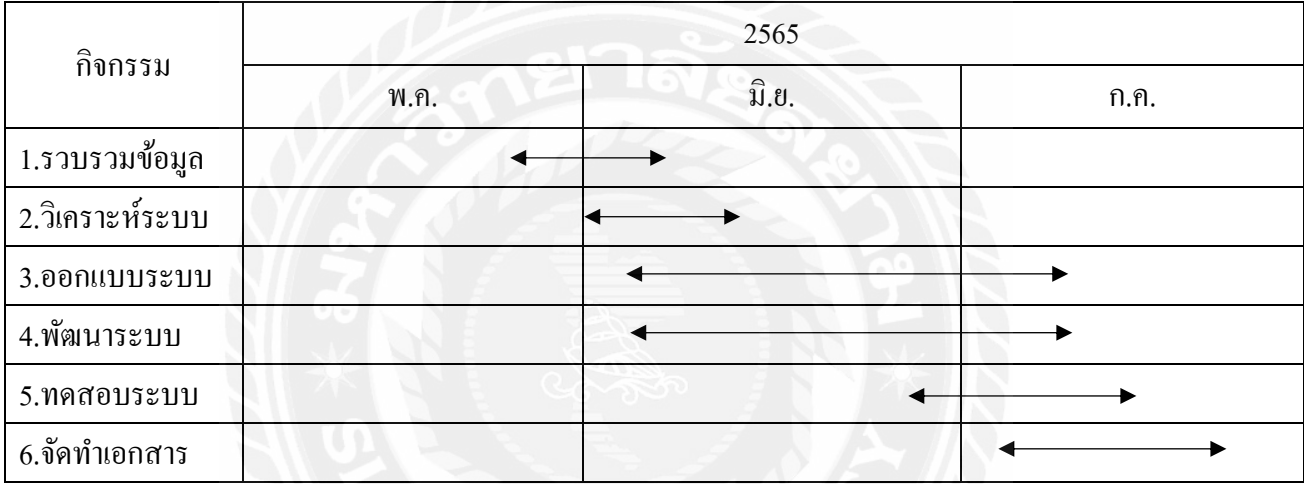

ั ตารางที่ 1.1 แผนและระยะเวลาในการคำเนินงานปริญญานิพนธ์

## <u>1.7 อุปกรณ์และเครื่องมือที่ใช้ในการพัฒนา</u>

### **1.7.1** ฮารั่ดแวร์่ (Hardware)

- $1.7.1.1$  เครื่องคอมพิวเตอร์โน๊ตบุค Acer Nitro 5
- $1.7.1.2$  โทรศัพท์มือถือระบบปฏิบัติการ Android

### **1.7.2** ซอฟต์แวร์ (Software)

- 1.7.2.1 ระบบปฏิบัติการ Microsoft Windows 11
- 1.7.2.2 โปรแกรม Visual Studio Code
- 1.7.2.3 Flutter Framework
- 1.7.2.4 Firebase API
- 1.7.2.5 GitHub Version Control
- 1.7.2.6 Figma

#### อุปกรณ์และเครื่องมือที่รองรับระบบ  $1.8$

#### $1.8.1$ ฮาร์ดแวร์ (Hardware)

1.8.1.1 โทรศัพท์มือถือหรือแท็บเล็ตที่สามารถเชื่อมต่อเครือข่ายอินเทอร์เน็ตได้

#### ซอฟต์แวร์ (Software)  $1.8.2$

1.8.2.1 ระบบปฏิบัติการ Android เวอร์ชัน 6.0 Marshmallow เป็นต้นไป ถึง ระบบปฏิบิตการ Android เวอร์ชัน 12 หรือ ระบบปฏิบัติการ iOS เวอร์ชัน 13 ถึงระบบปฏิบัติการ iOS เวอร์ชัน 14 เป็นต้นไป

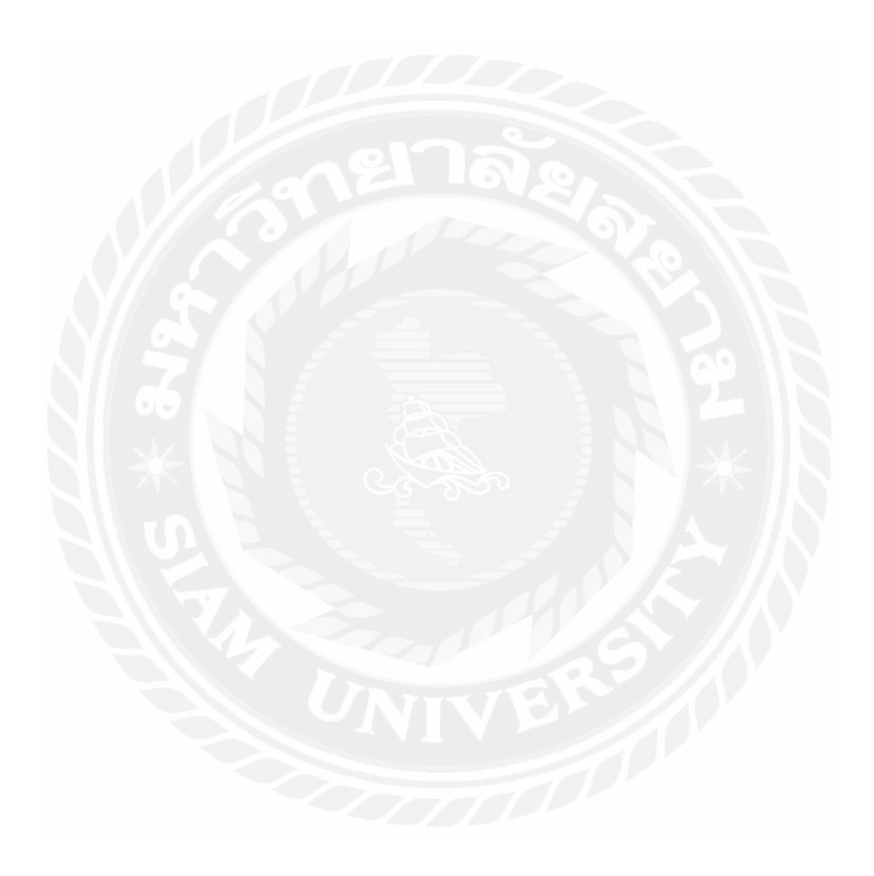

# ำเทที่ 2 การทบทวนเอกสารและวรรณกรรมที่เกี่ยวข้อง

ในการพัฒนาระบบแก้งเรื่องบริการและสิ่งอำนวยความสะดวกผ่านระบบออนไลน์ของ ้มหาวิทยาลัยสยาม คณะผู้จัดทำได้ทำการศึกษาข้อมูล แนวคิด และทฤษฎีที่เกี่ยวข้อง เพื่อเป็นกรอบ แนวทางในการพัฒนาระบบ ประกอบด้วย

#### การพัฒนาแอปพลิเคชันแบบครอสแพลตฟอรั่ม (Cross-Platform Application) $^{\mathrm{1}}$  $2.1$

ครอสแพลตฟอร์ม (Cross-Platforms) คือการพัฒนาระบบเพียงครั้งเดียว แต่สามารถนำไป ้ติดตั้งในหลายแพลตฟอร์มหรือหลายอปกรณ์ได้ ซึ่งครอสแพลตฟอร์มสามารถเรียกได้อีกอย่างว่า Hybrid Mobile Application เช่น ซอฟต์แวร์สามารถทำงานได้ในระบบวินโควส์ (Windows Platform) บนสถาปัตยกรรม x86 และ Mac OS X บน PowerPC Platforms เป็นต้น

#### 2.1.1 Hybrid Application

Hybrid Application มีกระบวนการพัฒนาเช่นเดียวกับเว็บแอปพลิเคชัน ใช้ภาษา HTML CSS และ JavaScript ในการพัฒนา ร่วมกับคอมโพเนนท์ที่ทำให้แอปพลิเคชันสามารถเรียกใช้ ความสามารถของฮาร์คแวร์และระบบปฏิบัติการของอุปกรณ์ได้ โดยในปัจจุบันมี Framework ใน การพัฒนาแอปพลิเคชัน Hybrid Application อยู่เป็นจำนวนมาก เช่น PhoneGap, Ionic, Framwork7 หรือ React Native เป็นต้น

### ข้อดีของ Hybrid Application

- พัฒนาด้วยภาษา HTML CSS และ JavaScript ทำให้ง่ายและเรียนรู้ได้อย่างรวดเร็ว
- ี พัฒนาครั้งเดียวสามารถใช้ได้หลายแพลตฟอร์มทั้ง iOS และ Android
- ใช้ต้นทุนในการพัฒนาน้อยกว่า Native Application

### ข้อด้อยของ Hybrid Application

- ประสิทธิภาพการทำงานจะด้อยกว่าเนทีฟแอปพลิเคชัน (Native Application)
- ้บางกรณีใช้ความสามารถของอุปกรณ์ใศ้ใม่เต็มที่ เนื่องจากขึ้นอยู่กับเฟรมเวิร์ค (Framework) ที่เลือกใช้ในการพัฒนานั้นมีคอมโพเน้นท์ที่ต้องการหรือไม่

 $\frac{1}{1}$  https://imd.co.th/category/blog/

### **2.2**  $\boldsymbol{3} \boldsymbol{\mathcal{Z}}$  **3** $\boldsymbol{\mathcal{Z}}$  **12**  $\boldsymbol{\mathcal{Z}}$  **2**  $\boldsymbol{\mathcal{Z}}$

ระบบฐานข้อมูลแบบ NoSQL เป็นระบบที่สร้างตามวัตถุประสงค์สำหรับโมเดลข้อมูลแบบ ้ เฉพาะเจาะจงและมีแบบแผนที่ฮืดหยุ่นสำหรับการสร้างแอปพลิเคชันที่ทันสมัย ระบบฐานข้อมูล แบบ NoSQL เป็นระบบที่รู้จักกันในด้านความง่ายต่อการพัฒนา การทำงาน และ ประสิทธิภาพตาม ็ขนาดที่ต้องการ

 $\,$ ระบบฐานข้อมูลแบบ N $_{\rm o}$ SQL เพมาะสมสำหรับแอปพลิเคชันสมัยใหม่ เช่น อุปกรณ์ ้ เคลื่อนที่ เว็บ และเกมที่จำเป็นต้องมีฐานข้อมูลที่ยืดหยุ่น สามารถปรับขนาดใด้ มีประสิทธิภาพสูง ้ และทำงานได้ดีมีประสิทธิภาพ โดยระบบฐานข้อมูลแบบ NoSQL มีจุดเด่น ดังนี้

- ี ความฮืดหยุ่น โดยทั่วไป ระบบฐานข้อมูลแบบ NoSQL จะมีแบบแผนฮืดหยุ่นที่ทำให้การ พัฒนาทำได้รวดเร็วและสามารถทำซ้ำคำสั่งได้มีประสิทธิภาพกว่าเดิม โดยโมเดลข้อมูลที่ ้ยืดหย่นทำให้ฐานข้อมล NoSOL เหมาะสมที่สด สำหรับข้อมลแบบกึ่งมีโครงสร้างและไม่ ปี โครงสร้าง
- ความสามารถในการปรับขนาด โดยทั่วไป ระบบฐานข้อมูลแบบ NoSQL ถูกออกแบบมา ให้ปรับขนาดออกได้โดยใช้คลัสเตอร์แบบกระจายของฮาร์ดแวร์แทนการปรับขนาดขึ้น โดยเพิ่มเซิร์ฟเวอร์ที่มีราคาแพงและมีประสิทธิภาพสูง
- มีประสิทธิภาพสูง ระบบฐานข้อมูลแบบ NoSQL ได้รับการปรับปรุงประสิทธิภาพสำหรับ ์ โมเคลข้อมูลบางโมเคล และเข้าถึงรูปแบบที่เปิดใช้งานประสิทธิภาพที่สูงกว่า
- $\widehat{\mathrm{u}}$  API รองรับ ระบบฐานข้อมูลแบบ NoSQL  $\widehat{\mathrm{u}}$  API การทำงานและประเภทข้อมูลที่สร้าง ู้ ตามวัตถุประสงค์สำหรับโมเดลข้อมูลแต่ละโมเดลที่สอดคล้องกัน

### **o°¸°NoSQL**

- ่ ระบบฐานข้อมูลแบบ NoSQL โดยถูกออกแบบมาให้มีความสามารถที่สูงมาก และขนาด ระบบเพื่อรองรับผู้ใช้งานจำนวนมากได้ง่าย
- $\bar{z}$ ะบบฐานข้อมูลแบบ NoSQL ในหลายๆ ระบบมักจะถูกออกแบบมาสำหรับ Unstructured Data โดยเฉพาะ

#### **o°Á¸¥°NoSQL**

ระบบฐานข้อมูลแบบ NoSQL จะทำงานแบบ Non-transactional ดังนั้นถ้าข้อมูลมีความ ้ ละเอียดสูงและ ไม่สามารถผิดพลาด ได้ ระบบฐานข้อมูลนี้ก็อาจจะ ไม่เหมาะในหลายๆกรณี

<sup>2</sup> https://aws.amazon.com/th/nosql/

- การเรียกอ่านข้อมลขึ้นมาใช้ส่วนใหญ่มักจะมีต้นทนที่สงกว่าการใช้ SOL เพราะจะไม่ ิสามารถเลือกเจาะจงได้อย่างง่าย แต่การบันทึกข้อมลลงไปส่วนใหญ่จะง่ายกว่า SOL
- เทคโนโลยีส่วนใหญ่ไม่มีความเป็นมาตรฐานกลาง ดังนั้นการเปรียบเทียบแต่ละเทคโนโลยี ค่อนข้างทำได้ยาก โดยผู้ใช้งานจะต้องมีความคุ้นเคยกับการจัดการซอฟต์แวร์หล่านี้ให้ได้ ์ด้วยตัวเอง
- ผู้เชี่ยวชาญที่สามารถสนับสนุนเทคโนโลยีเหล่านี้ในระดับองค์กรได้นั้นยังมีไม่มากนัก แต่ เทคโนโลยี NoSQL นี้กลับมีความจำเป็นมากในการที่องค์กรจะสร้างความแตกต่างในเชิง เทคโนโลยีจากคู่แข่ง

### **2.3 Development Tools**<sup>3</sup>

### **2.3.1 Flutter**

Flutter เป็น Framework ที่ใช้สร้าง UI (User Interface) สำหรับ Mobile Application ที่ ิ สามารถทำงานข้ามแพลตฟอร์มได้ทั้ง iOS และ Android ในเวลาเดียวกัน โดยภาษาที่ใช้ใน Flutter ้นั้นก็คือภาษา Dart ซึ่งเป็นภาษาที่ถกพัฒนาโคย Google และที่สำคัญภาษา Dart นี้เป็น Open Source ที่สามารถใช้งาบได้ฟรี

### **»Án°Flutter**

- ่ ระบบ Hot Reload โดยเมื่อมีการสร้างฟีเจอร์หรือการกระทำต่างๆ กับ UI จะต้องมีการ Reload เพื่อทำให้หน้า UI Update ซึ่งระบบ Hot Reload จะช่วยย่นระยะเวลาในการ Reload ให้เหลือเพียงเสี้ยววินาทีเท่านั้น ทำให้การพัฒนา UI ของแอปพลิเคชัน มีความ รวดเร็วขึ้นอย่างมาก
- Build-In ที่ช่วยในการออกแบบ UI ให้มีความสวยงามยิ่งขึ้นอย่าง Material Design และ Cupertino (iOS-flavor) มี Framework ที่ช่วยให้การทำแอนนิเมชันต่างๆ หรือ Gesture ของ UI เป็นเรื่องง่ายยิ่งขึ้น และยังสามารถใช้งานร่วมกับ IDE ที่กำลังเป็นที่นิยมใน ป้ัจจบันอย่าง Visual Studio Code และ Android Studio ได้

### **o°Á¸¥°Flutter**

การใช้ภาษา Dart ในการพัฒนา ซึ่งผู้พัฒนาส่วนใหญ่อาจจะยังไม่คุ้นเคยกับรูปแบบ ของคำสั่งของภาษานี้ เมื่อเกิดปัญหาเกี่ยวกับการใช้งานอาจะทำให้ผู้พัฒนาต้องใช้เวลา ในการแก้ไข

 $^3$ https://medium.com/@hizokaz/มาทำความรู้้ จักกับ-flutter-กันเถอะ

Firebase<sup>4</sup>  $2.4$ 

Firebase เป็นหนึ่งในผลิตภัณฑ์ของ Google โดย Firebase คือ แพลตฟอร์มที่รวบรวม ้ เครื่องมือต่างๆ สำหรับการจัดการในส่วนของ Backend หรือ Service side ซึ่งทำให้สามารถ สร้าง Mobile Application ใด้อย่างมีประสิทธิภาพ และยังลดเวลาและค่าใช้จ่ายของการทำ Server side ้หรือการวิเคราะห์ข้อมล โดยมีบริการต่างๆ ดังนี้

- Cloud Firestore สามารถจัดเก็บและซิงค์ข้อมูลระหว่างผู้ใช้และอุปกรณ์ในระดับโลก โดยใช้ฐานข้อมูล NoSQL ที่โฮสต์บนคลาวด์ Cloud Firestore ให้การซิงโครไนซ์แบบ เรียลใทม์และการสนับสนุนออฟใลน์พร้อมกับการสืบค้นข้อมูลที่มีประสิทธิภาพ การ ผสานรวมกับผลิตภัณฑ์ Firebase อี๋ๆ จะช่วยให้การสร้างแอปพลิเคชันแบบไร้ เซิร์ฟเวอร์ได้อย่างแท้จริง
- Authentication การจัดการผู้ใช้ของคุณด้วยวิธีที่ง่ายและปลอดภัย Firebase Auth มี หลายวิธีในการตรวจสอบสิทธิ์รวมถึงอีเมลและรหัสผ่านผู้ให้บริการบุคคลที่สามเช่น Google หรือ Facebook และใช้ระบบบัญชีที่มีอยู่ใด้โดยตรง สามารถสร้างอินเทอร์เฟซ หรือใช้ประโยชน์จากโอเพ่นซอร์ส UI ที่ปรับแต่งได้
- Hosting ช่วยลดความซับซ้อนของเว็บโฮสติ้งของคุณด้วยเครื่องมือที่สร้างขึ้นเฉพาะ ี่ สำหรับเว็บแอปพลิเคชันที่ทันสมัย เมื่ออัปโหลดเนื้อหาของเว็บจะส่งเนื้อหาของเว็บ เหล่านั้นไปยัง CDN ทั่วโลกของเราโดยอัตโนมัติและมอบใบรับรอง SSL เพื่อให้ผู้ใช้ ได้รับประสบการณ์ที่ปลอดภัยเชื่อถือได้
- Realtime Database คือฐานข้อมูลดั้งเดิมของ Firebase เป็นโซลูชันที่มีประสิทธิภาพ และมีเวลาแฝงต่ำสำหรับแอปพลิเคชั่นบนอุปกรณ์เคลื่อนที่ ที่ต้องการสถานะการซิงค์ ระหว่างไดลเคบต์แบบเรียลไทม์
- Cloud Messaging สามารถส่งข้อความและการแจ้งเตือนใปยังผู้ใช้ข้ามแพลตฟอร์มทั้ง Android, iOS และเว็บได้ สามารถส่งข้อความไปยังอปกรณ์เดียว กล่มอปกรณ์ หรือ หัวข้อเฉพาะหรือกลุ่มผู้ใช้ Firebase Cloud Messaging (FCM) สามารถปรับขนาดเป็น แอปพลิเคชันที่มีขนาดใหญ่ได้ สามารถส่งข้อความหลายแสนล้านข้อความต่อวันได้

<sup>10</sup> 

<sup>&</sup>lt;sup>4</sup> https://www.4xtreme.com/2020/11/20/firebase-คืออะไร/

# ำเทที่ 3 การวิเคราะห์ระบบ

### 3.1 รายละเอียดของปริญญานิพนธ์

ึคณะผู้จัดทำใด้พัฒนาโมบายแอปพลิเคชันแจ้งเรื่องบริการและสิ่งอำนวยความสะดวกผ่าน ระบบออนไลน์ของมหาวิทยาลัยสยาม สำหรับนักศึกษา อาจารย์ และบุคลากรภายในมาหาวิทยาลัย ิสยามในการแจ้งปัญหาที่พบภายในมหาวิทยาลัย โดยผู้ใช้ที่เป็นนักศึกษาก อาจารย์และบุคลากร ี่ สามารถแจ้งปัญหาใด้ทันทีผ่านแอปพลิเคชันที่พัฒนานี้ และผู้ดูแลจะใด้รับแจ้งปัญหาผ่านแอป พลิเคชันเช่นกันได้อย่างรวดเร็ว เพื่อดำเนินการแก้ไขได้อย่างรวดเร็วและยังสามารถดูสถิติคำร้องที่ แจ้งผ่านระบบได้เพื่อนำไปใช้ในการวางแผนและวางแผนกต่อไป

้ดังนั้นในการพัฒนาระบบ จะประกอบด้วยผู้ใช้งานจะต้องลงทะเบียนเพื่อเข้าใช้งานก่อน เป็นลำดับแรกเมื่อเข้าสู่แอปพลิเคชันในครั้งแรก โดยผู้ใช้จะต้องลงทะเบียนโดยใช้อีเมลของทาง ้มหาวิทยาลัยสยาม เมื่อลงทะเบียนเรียบร้อยแล้วผู้ใช้จะสามารถเข้าใช้งานฟังก์ชันต่างๆ ได้ตามสิทธิ์ ของผู้ใช้แต่ละกลุ่ม โมบายแอปพลิเคชันสามารถทำงานได้ทั้งบนแพลตฟอร์มของ Android และ iOS พัฒนาโดยใช้ Flutter Framework ในการสร้าง Native Interface และเขียนชุดคำสั่งในการ ควบคุมการทำงานของฟังก์ชันต่างๆ ด้วยภาษา Dart ข้อมูลจะถูกจัดเก็บลงใน Firebase ซึ่งเป็น NoSQL Database Platform และ เครื่องมือที่ใช้เขียนชุดคำสั่งคือ Microsoft Visual Studio Code

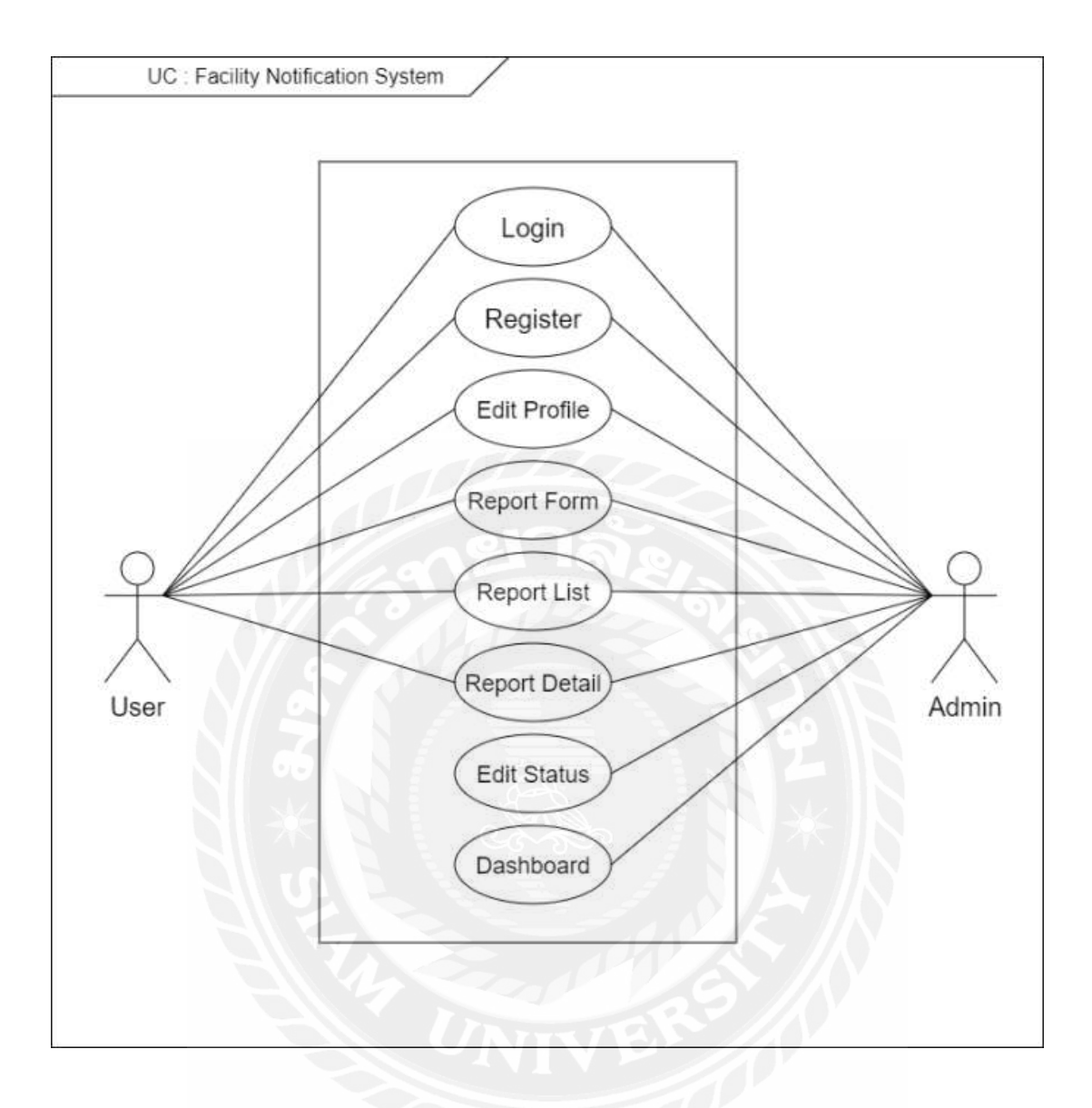

### 3.2 แสดงฟังก์ชันการทำงานของระบบด้วย Use Case Diagram

รูปที่ 3.1 Use Case Diagram ของแอปพลิเคชันแจ้งเรื่องบริการและสิ่งอำนวยความสะดวกผ่าน ระบบออนไลน์ของมหาวิทยาลัยสยาม

#### คำอธิบายรายละเอียดของยูสเคส (Use Case Description)  $3.3$

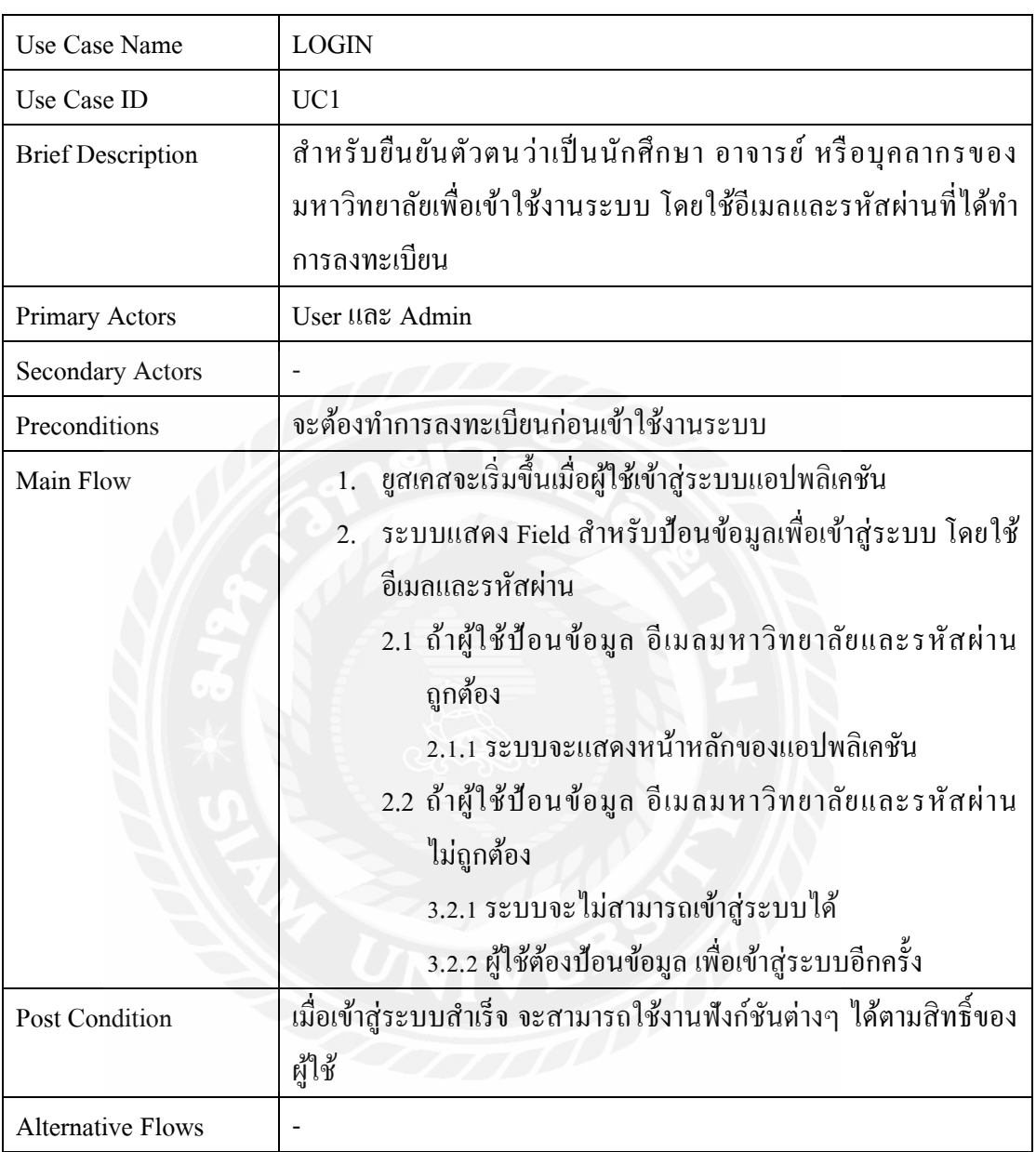

ตารางที่ 3.1 แสดงรายละเอียดของ Use Case Login

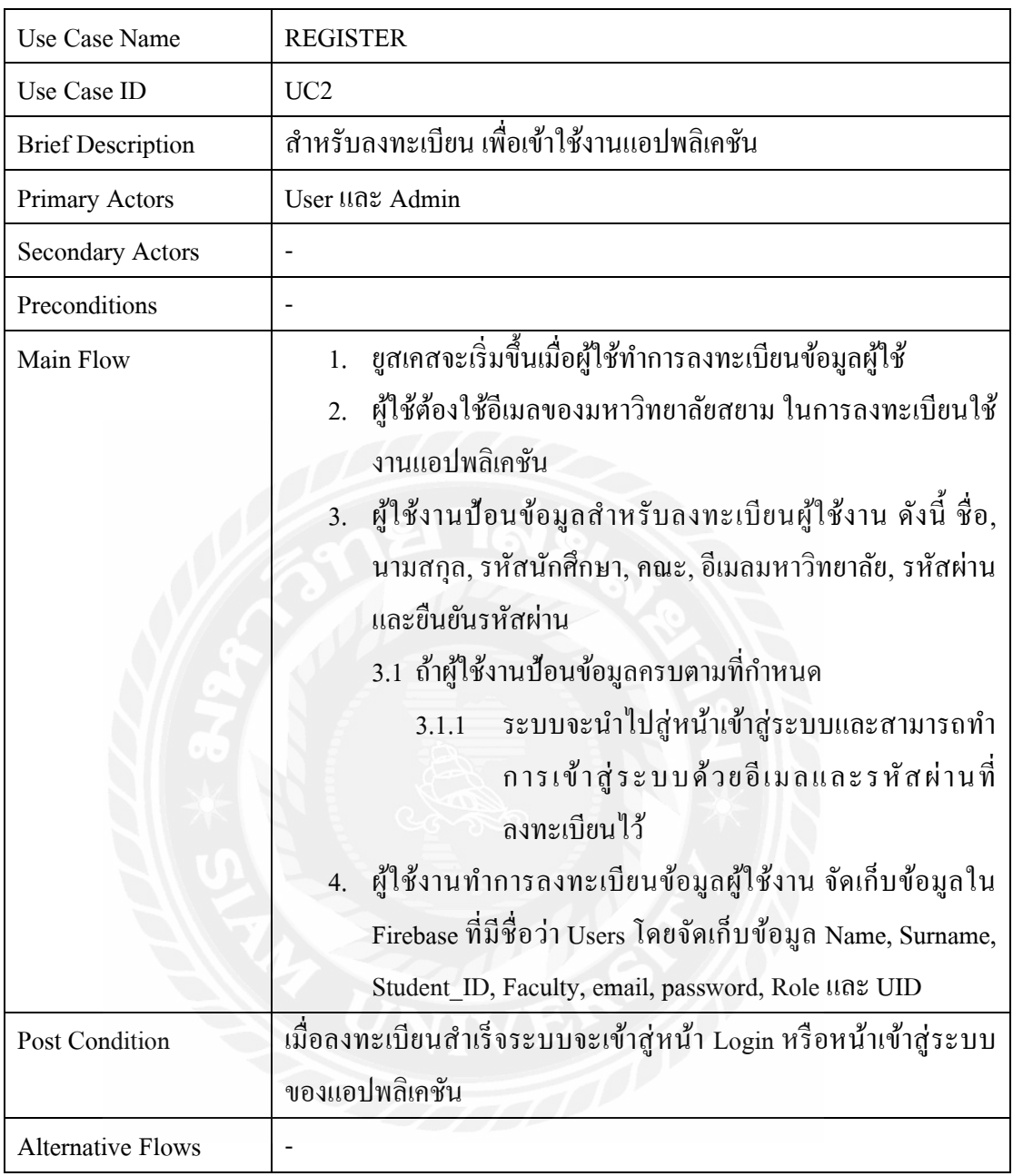

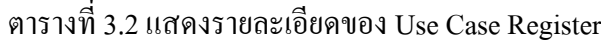

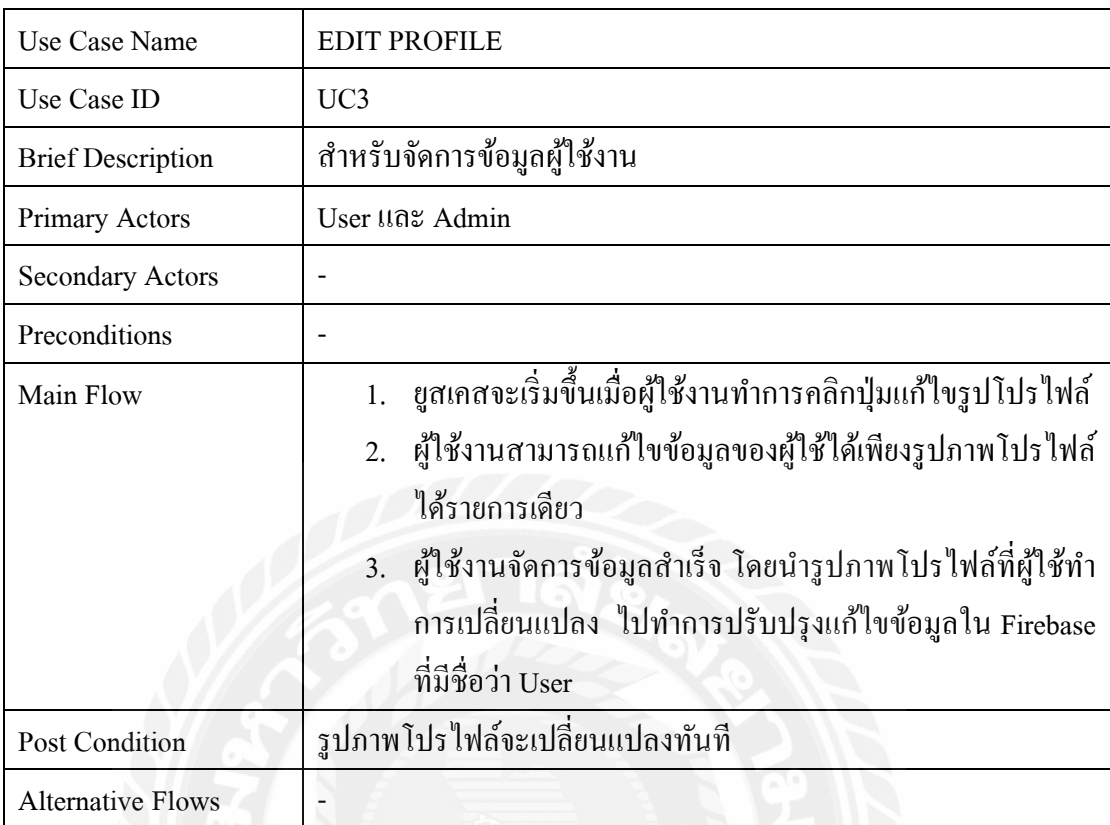

# ตารางที่ 3.3 แสดงรายละเอียดของ Use Case Edit Profile

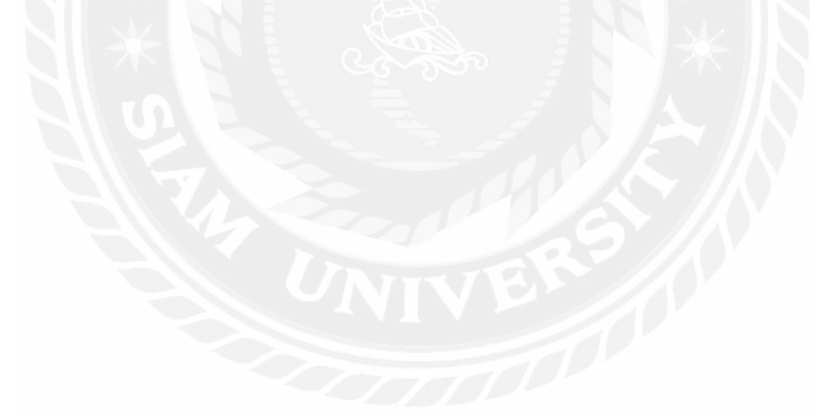

| Use Case Name            | <b>REPORT FORM</b>                                                                                                    |
|--------------------------|----------------------------------------------------------------------------------------------------|
| Use Case ID              | UC4                                                                                                    |
| <b>Brief Description</b> | สำหรับให้นักศึกษา อาจารย์ และบุคลากรของมหาวิทยาลัยสยามป้อน                                                                                                    |
|                          | ข้อมูลแจ้งเรื่องปัญหาที่พบเจอผ่านระบบออนใลน์                                                                                                    |
| Primary Actors           | User                                                                                                    |
| <b>Secondary Actors</b>  | Admin                                                                                                    |
| Preconditions            |                                                                                                    |
| Main Flow                | ่ ขูสเคสจะเริ่มขึ้นเมื่อผู้ใช้ทำการกดปุ่มร้องเรียนปัญหา<br>1.<br>ผู้ใช้งานจำเป็นต้องกรอกข้อมูลรายละเอียดดังนี้ หัวข้อเรื่อง,<br>2.<br>ประเภทของปัญหา, เนื้อหาที่ต้องการร้องเรียน, เบอร์โทร<br>ดิดต่อกลับ และรูปภาพเพิ่มเติม จากนั้นกคปุ่มส่งเรื่อง<br>ร้องเรียน<br>ระบบจะนำรายละเอียดที่ผู้ใช้กรอกโคยจัดเก็บข้อมูลใน<br>3.<br>Firebase ที่มีชื่อว่า report_form |
| <b>Post Condition</b>    | เมื่อส่งเรื่องร้องเรียนสำเร็จระบบจะเข้าสู่หน้า Home หรือหน้าหลัก<br>ของแอปพลิเคชัน และผู้ดูแลจะได้รับเรื่องที่แจ้งผ่านแอปพลิเคชัน<br>เช่นกัน                                                                                                    |
| <b>Alternative Flows</b> |                                                                                                    |

ตารางที่ 3.4 แสดงรายละเอียดของ Use Case Report Form

| Use Case Name            | <b>REPORT LIST</b>                                                                                                    |
|--------------------------|----------------------------------------------------------------------------------------------------|
| Use Case ID              | UC <sub>5</sub>                                                                                                    |
| <b>Brief Description</b> | สำหรับดูคำร้องเรียนที่ทำการส่งข้อมูลไปในระบบโดย User สามารถ<br>้เห็นได้เฉพาะของตนเอง และ Admin สามารถเห็นทุกคำร้องเรียนใน<br>ระบบทั้งหมด                                                         |
| Primary Actors           | <b>User และ Admin</b>                                                                                                    |
| <b>Secondary Actors</b>  |                                                                                                    |
| Preconditions            |                                                                                                    |
| Main Flow                | 1. ยูสเคสจะเริ่มขึ้นผู้ใช้เข้าสู่หน้าแสดงรายการ<br>2. ในหน้าแสดงรายการ ระบบจะทำการแสดงรายการคำร้อง<br>ทั้งหมดถ้าผู้ใช้เป็นผู้ดูแล และจะแสดงเฉพาะรายการคำร้องที<br>ผู้ใช้เป็นผู้ร้องเรียนเท่านั้น |
| Post Condition           |                                                                                                    |
| <b>Alternative Flows</b> |                                                                                                    |

ตารางที่ 3.5 แสดงรายละเอียดของ Use Case Report List

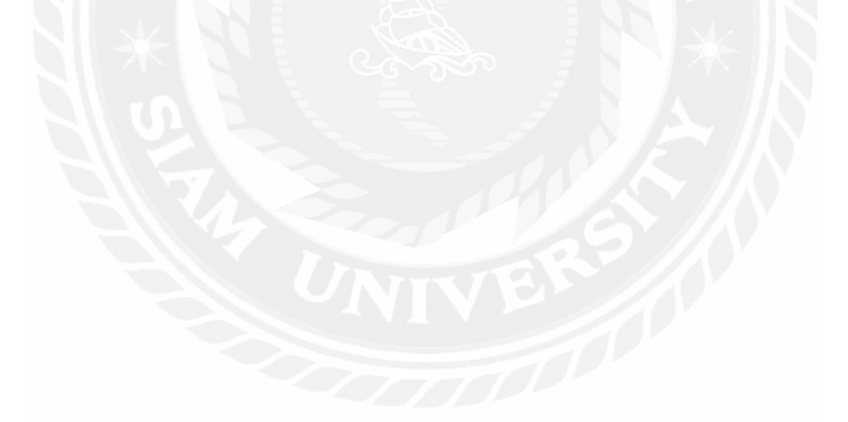

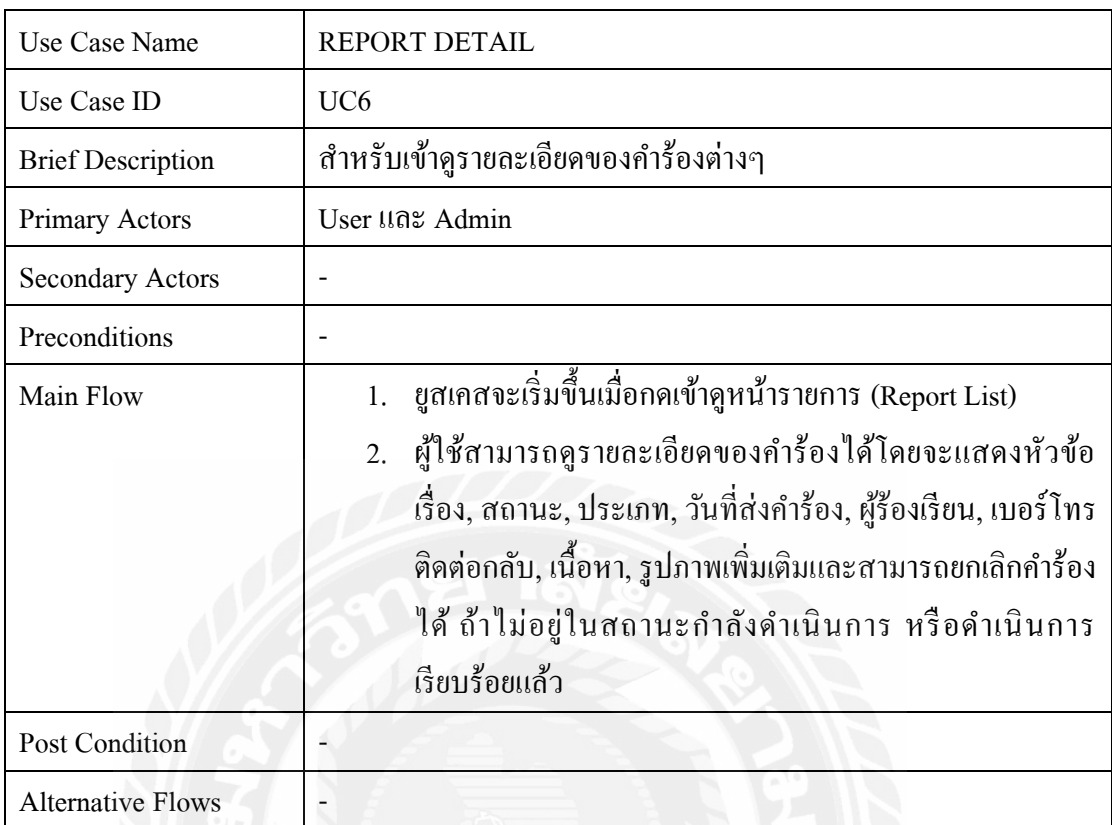

# ตารางที่ 3.6 แสดงรายละเอียดของ Use Case Report Detail

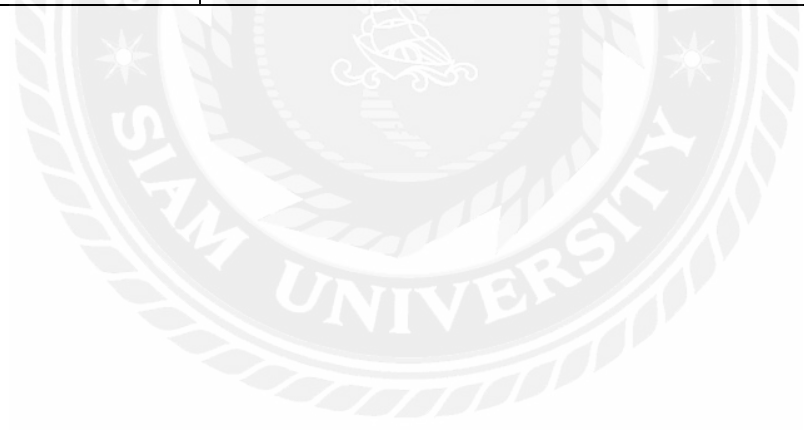

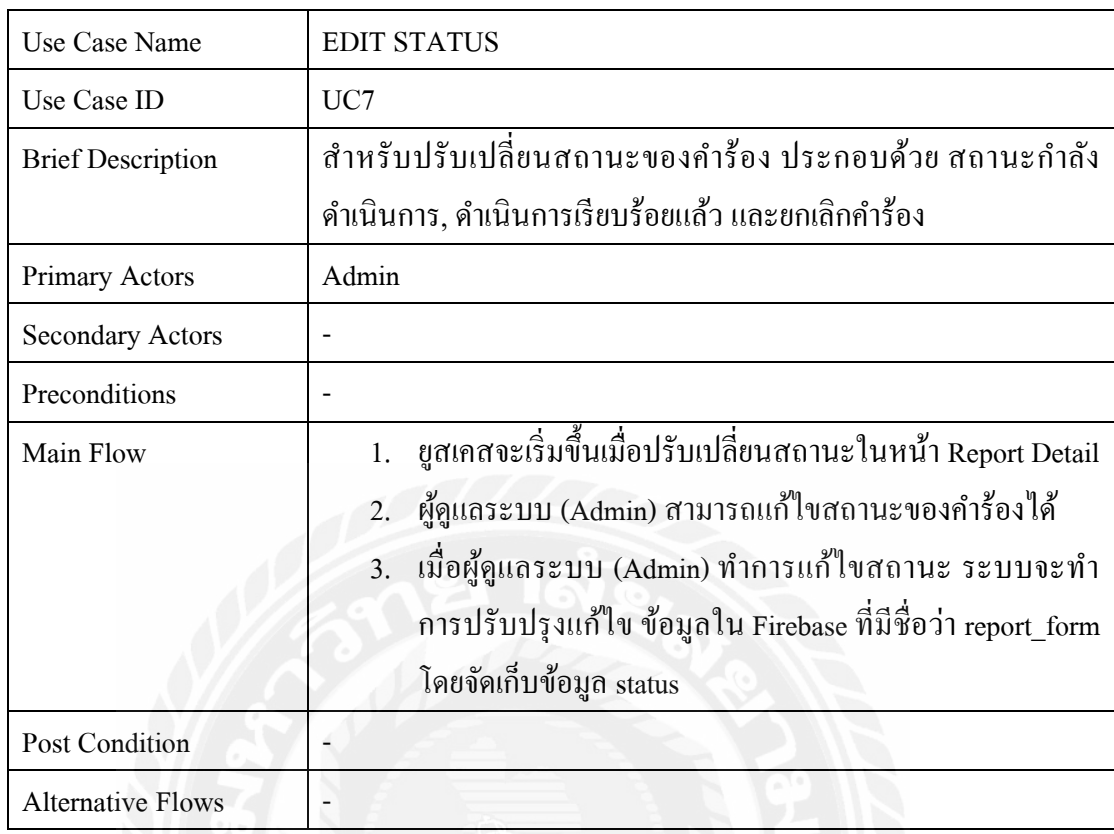

# ตารางที่ 3.7 แสดงรายละเอียดของ Use Case Edit Status

# ตารางที่ 3.8 แสดงรายละเอียดของ Use Case Dashboard

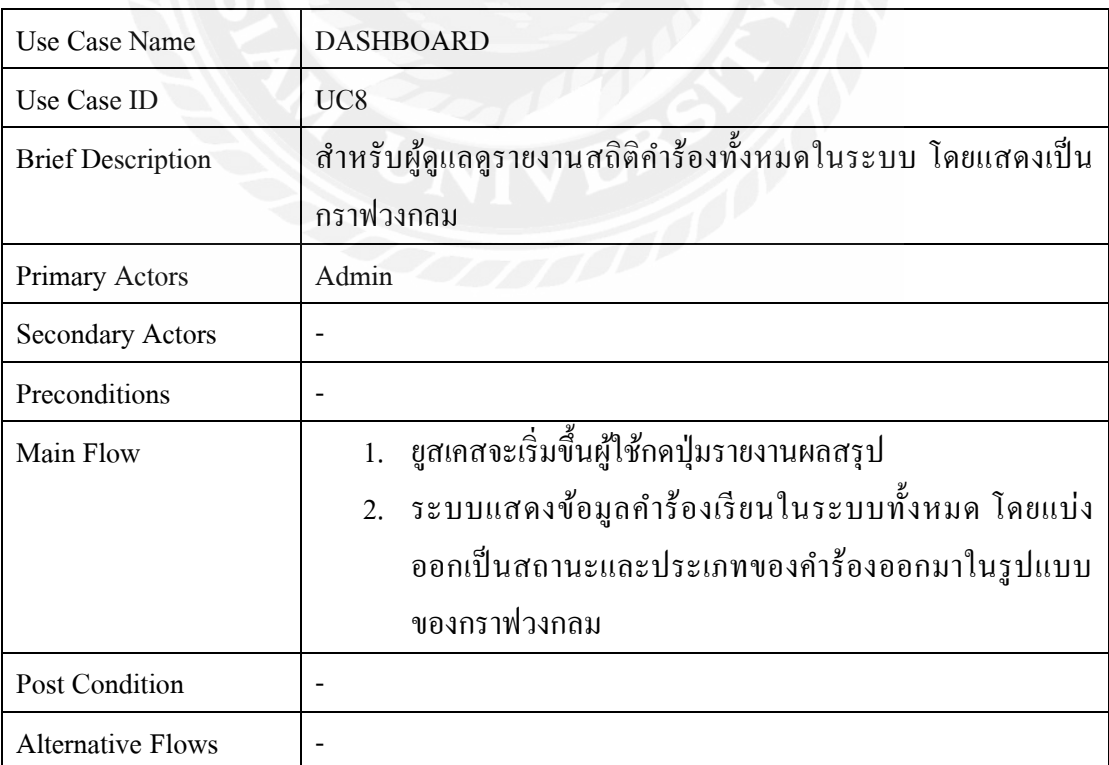

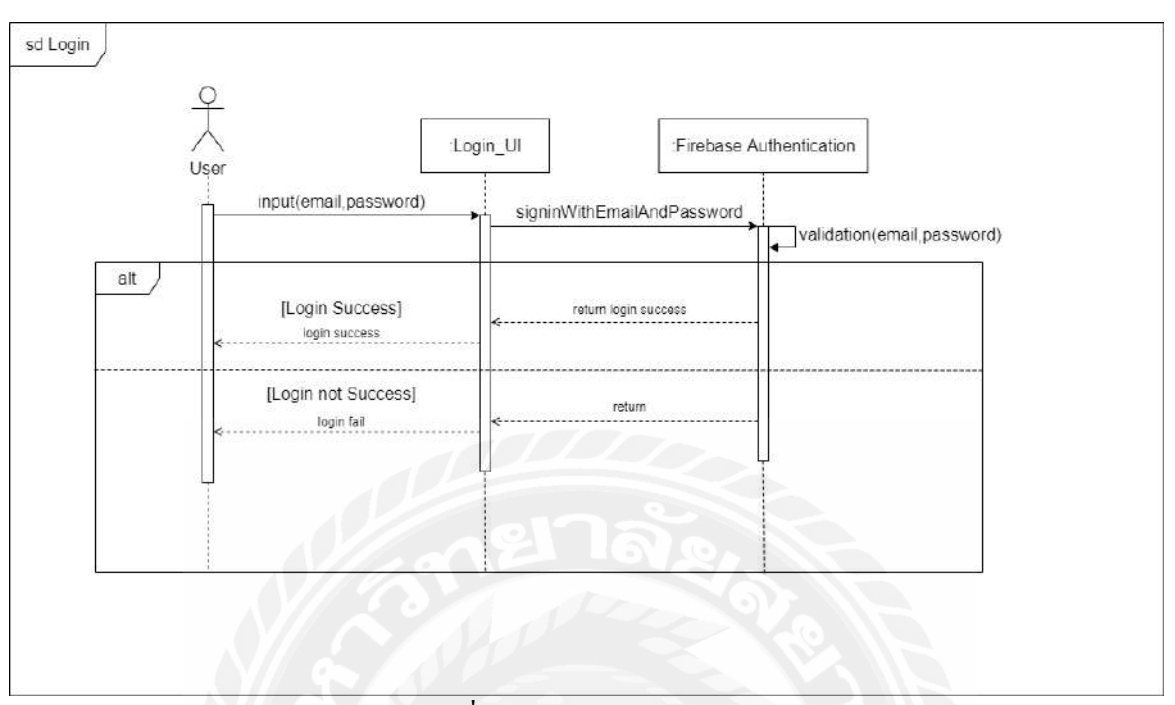

## **3.4 ´ʰµ¦Îµµ°¢´r´oª¥Sequence Diagram**

្សា $1\dot{\vec{n}}$  3.2 Sequence Diagram : Login

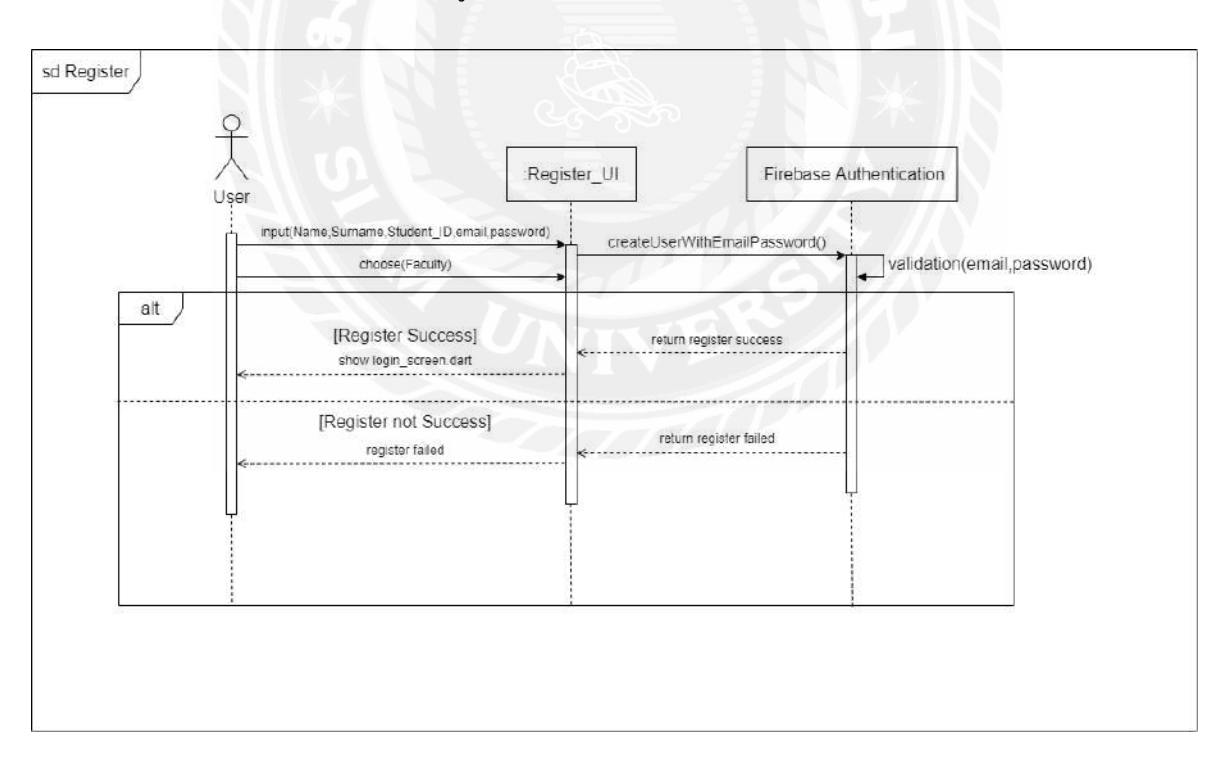

¦¼¸É3.3 Sequence Diagram : Register

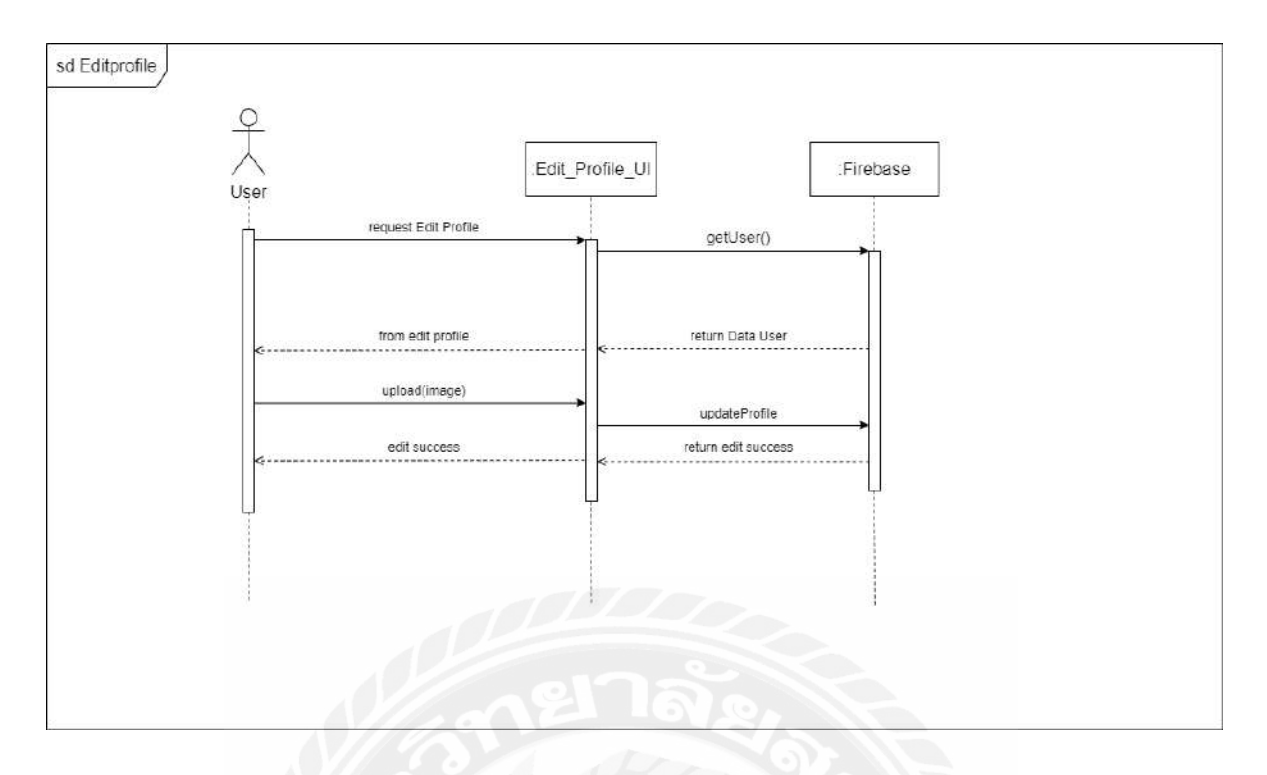

្សា $\frac{1}{3}$  $\frac{1}{10}$  3.4 Sequence Diagram : Edit Profile

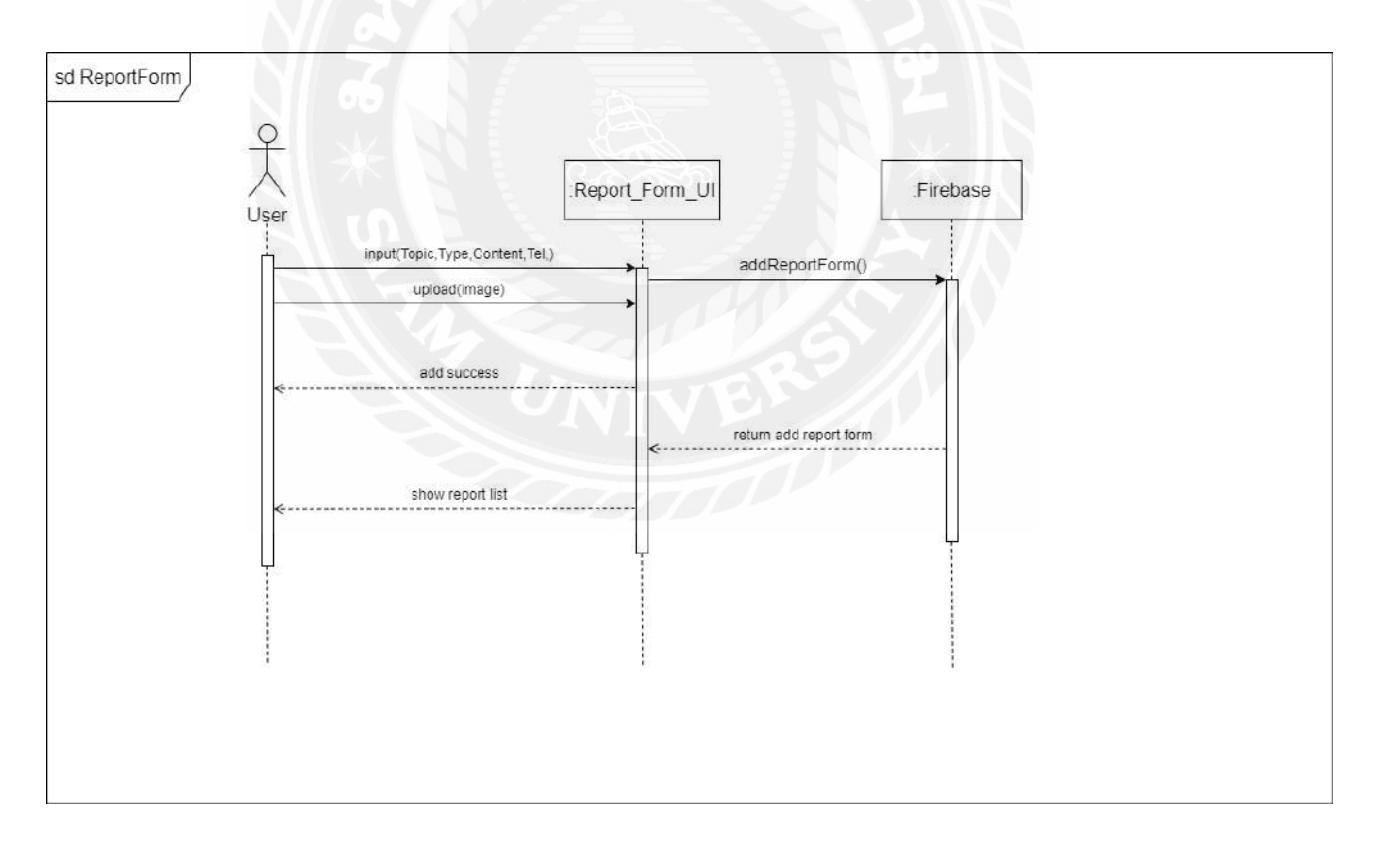

¦¼¸É3.5 Sequence Diagram : Report Form

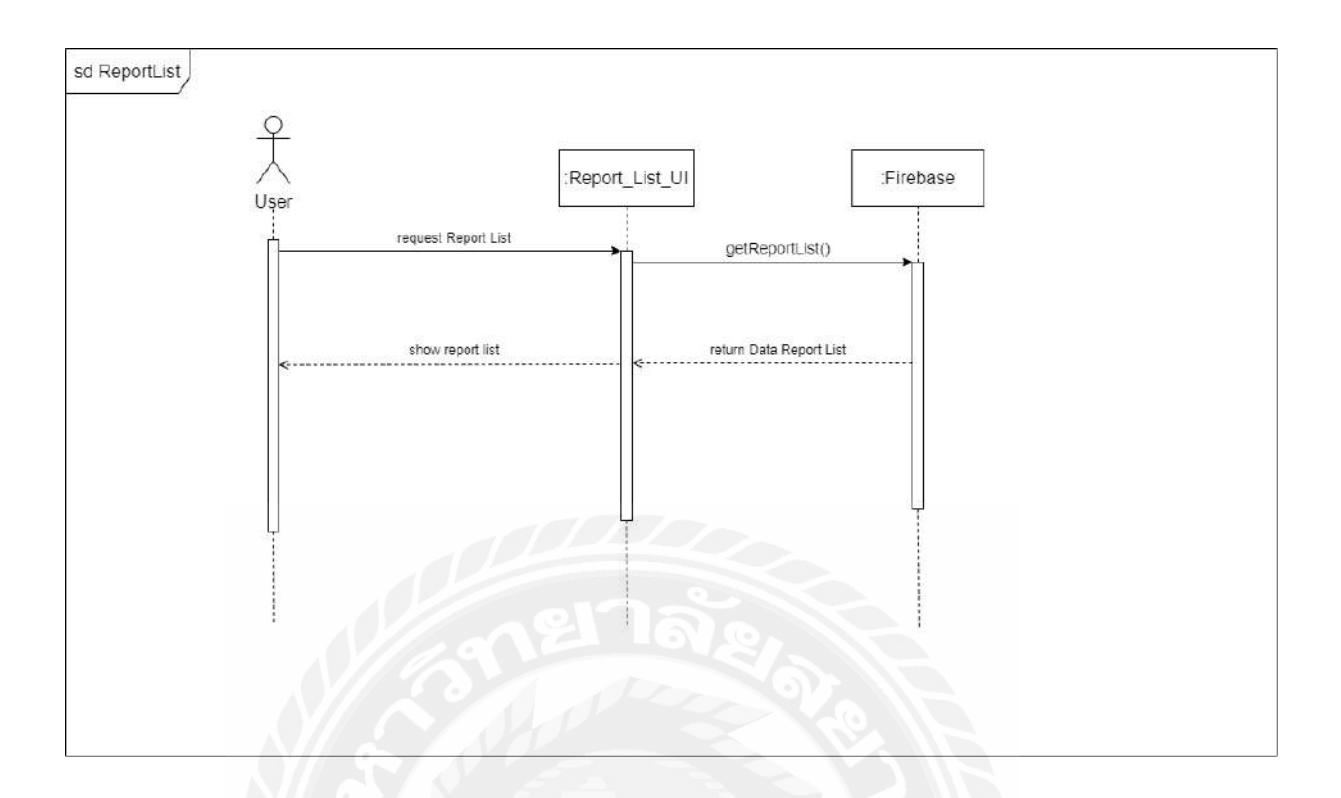

្សា $1\overset{\bullet}{\eta}$  3.6 Sequence Diagram : Report List

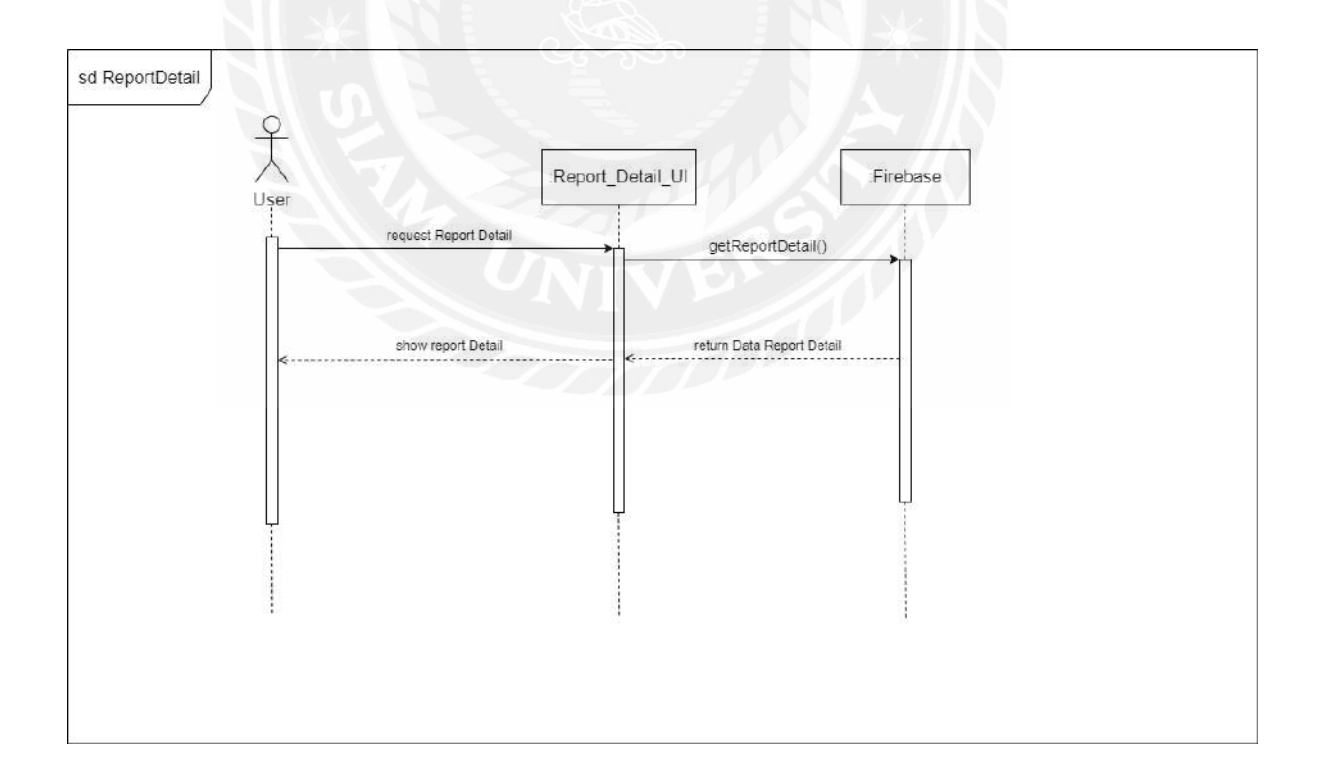

¦¼¸É3.7 Sequence Diagram : Report Detail

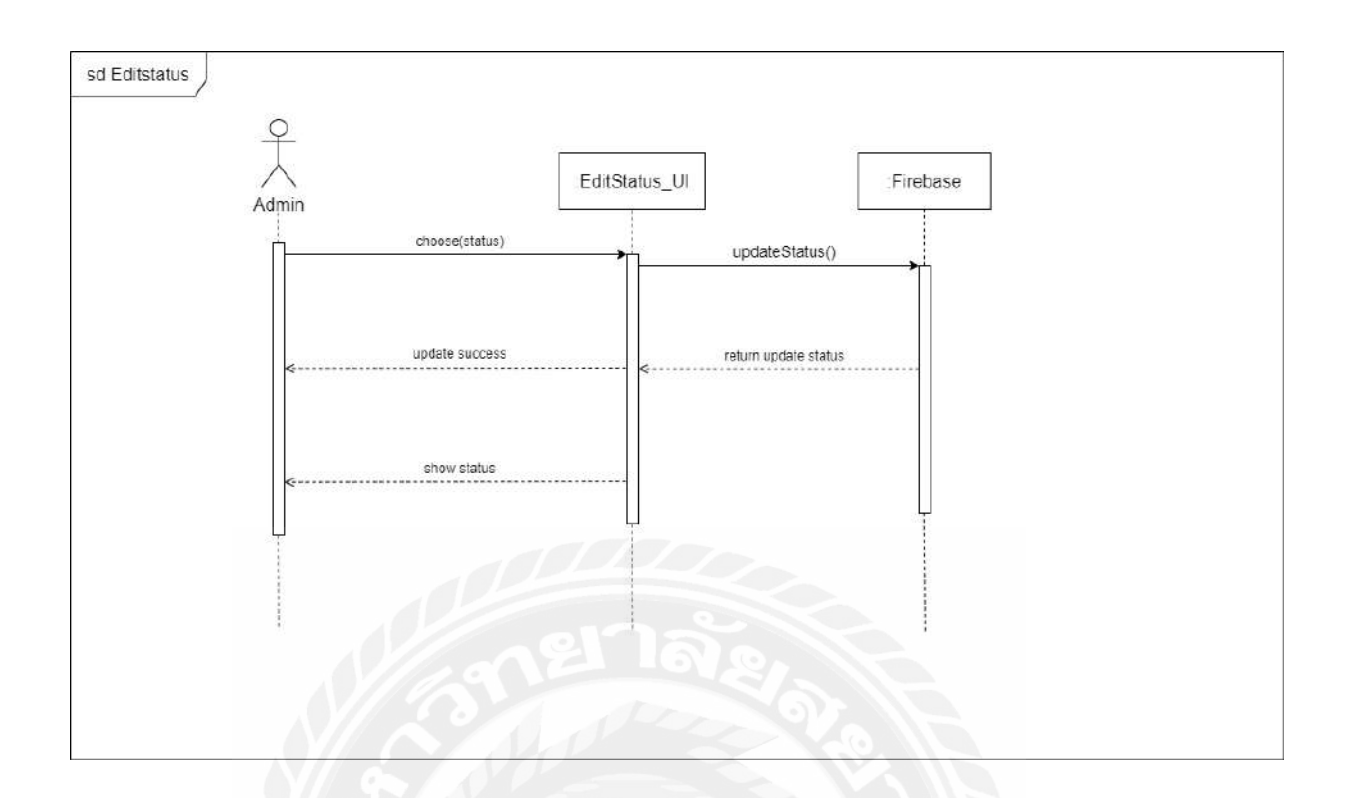

្សា $|$ ប៉ា $|$  3.8 Sequence Diagram : Edit Status

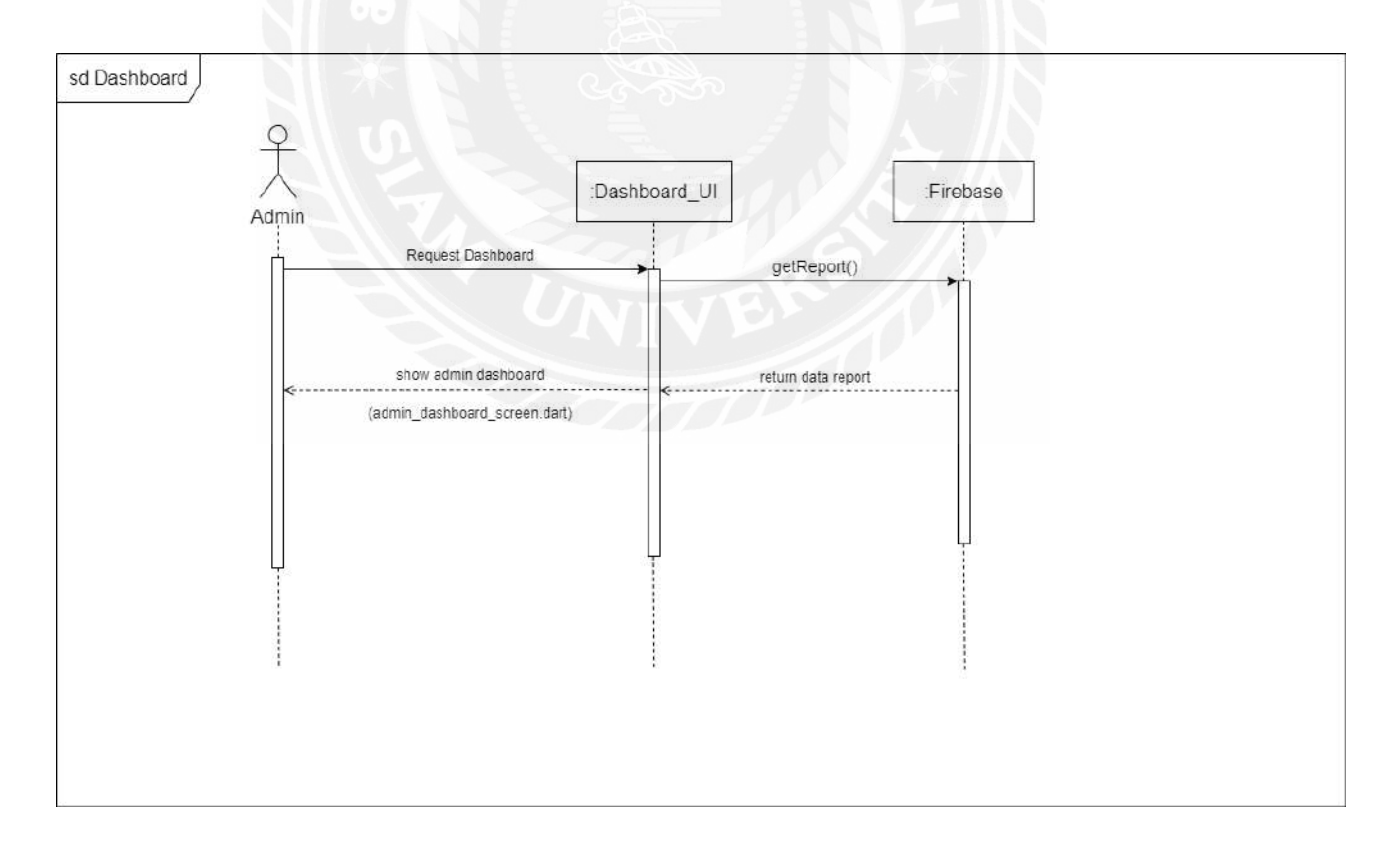

្សា $|$ ៊ី $|$  3.9 Sequence Diagram : Dashboard

#### แผนภาพแสดงองค์ประกอบคลาส (Class Diagram)  $3.5$

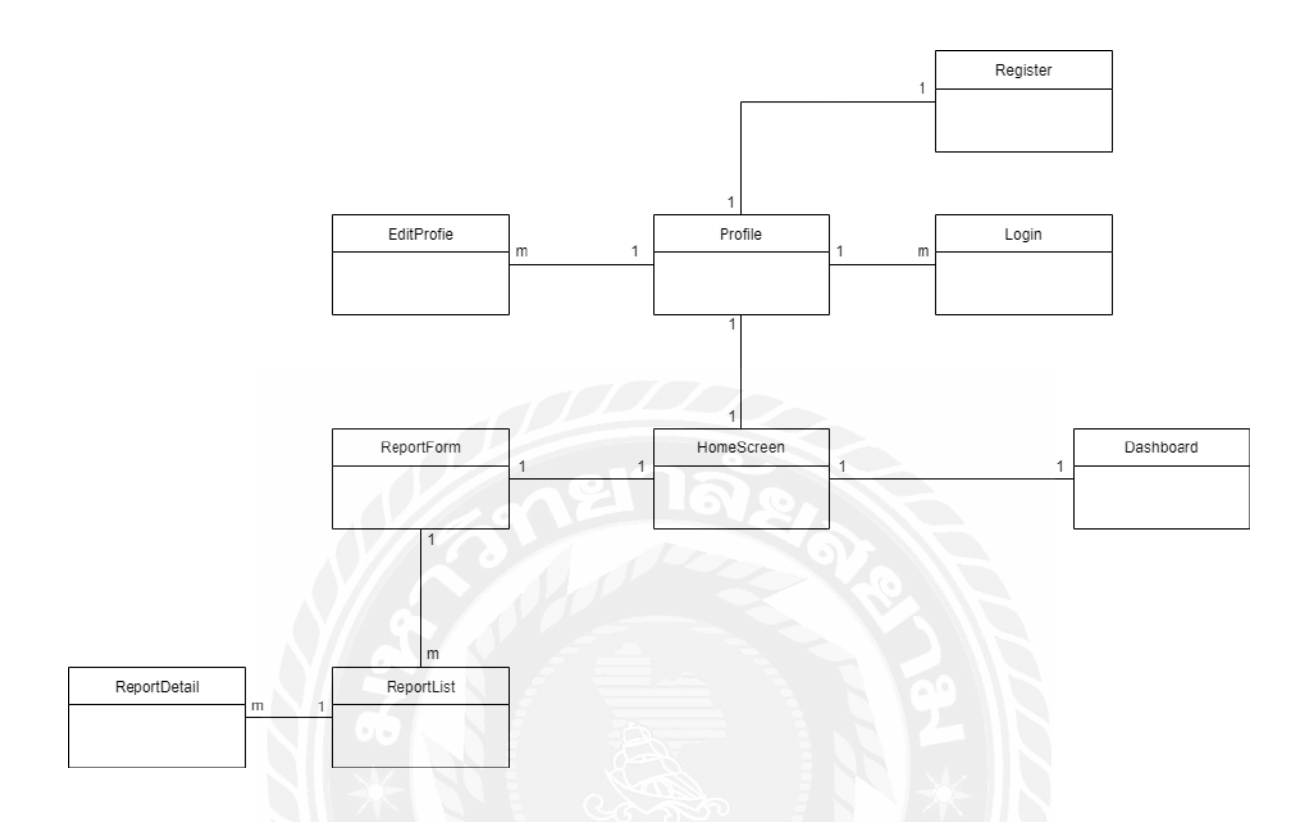

รูปที่ 3.10 Class Diagram ของแอปพลิเคชันแจ้งเรื่องบริการและสิ่งอำนวยความสะดวกผ่าน ระบบออนไลน์ของมหาวิทยาลัยสยาม

### $3.6$  **5 รายละเอียดของคลาส**ไดอะแกรม

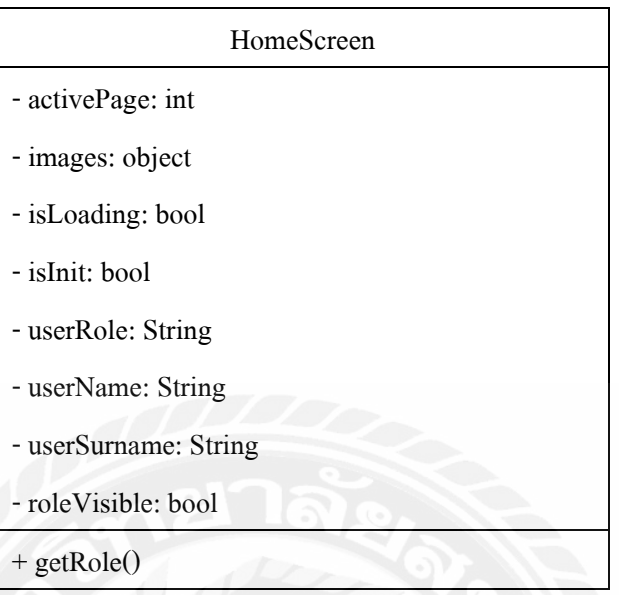

# ตารางที่ 3.9 รายละเอียดของคลาส HomeScreen

## ตารางที่ 3.10 รายละเอียดของคลาส Profile

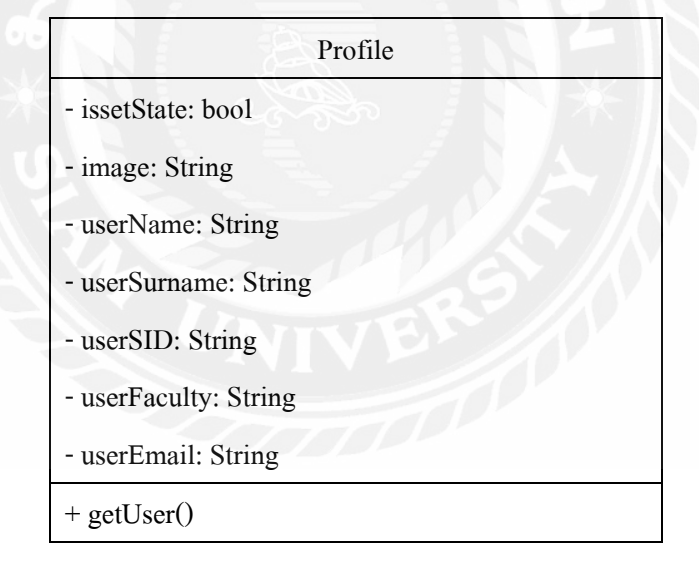

## $\,$ ตารางที่ 3.11 รายละเอียดของคลาส editProfile

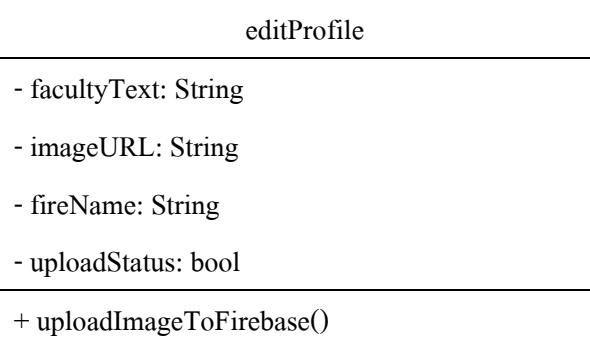

# ตารางที่ 3.12 รายละเอียดของคลาส ReportForm

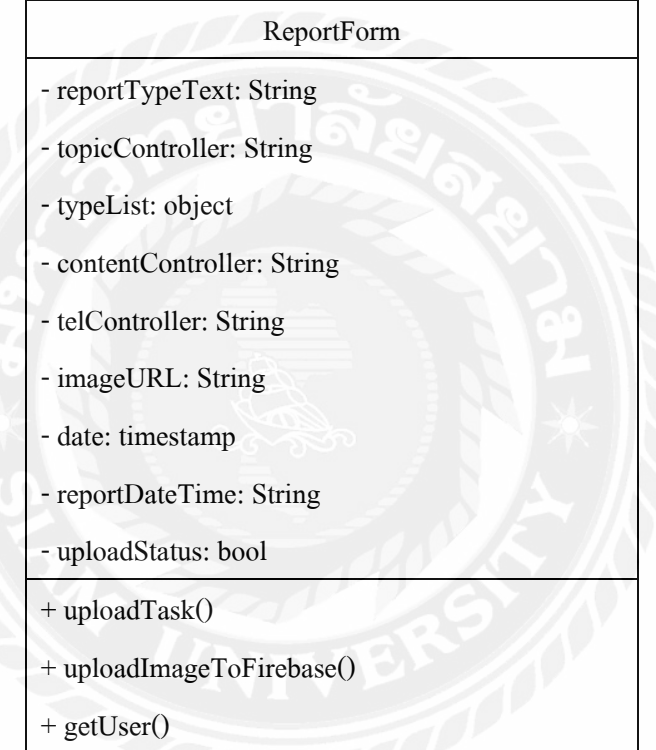

# ตารางที่ 3.13 รายละเอียดของคลาส $\,$  ReportList  $\,$

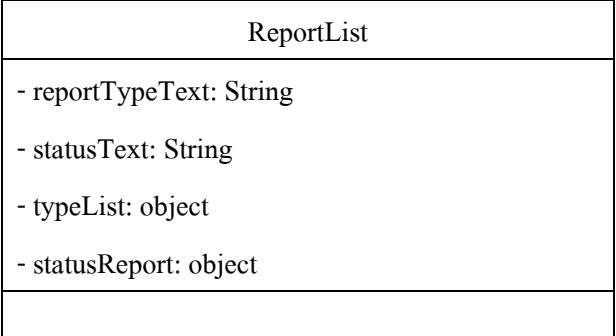

### ตารางที่ 3.14 รายละเอียดของคลาส ReportDetail

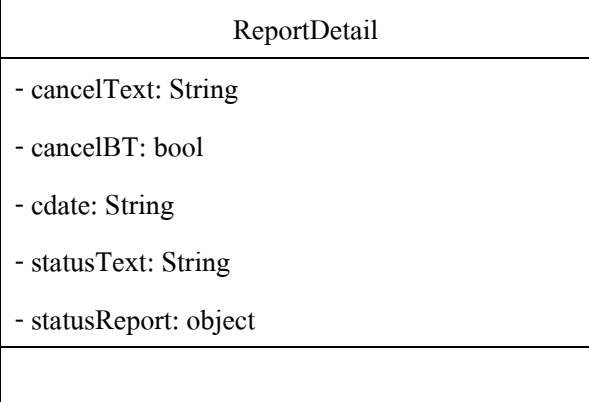

ตารางที่ 3.15 รายละเอียดของคลาส Dashboard

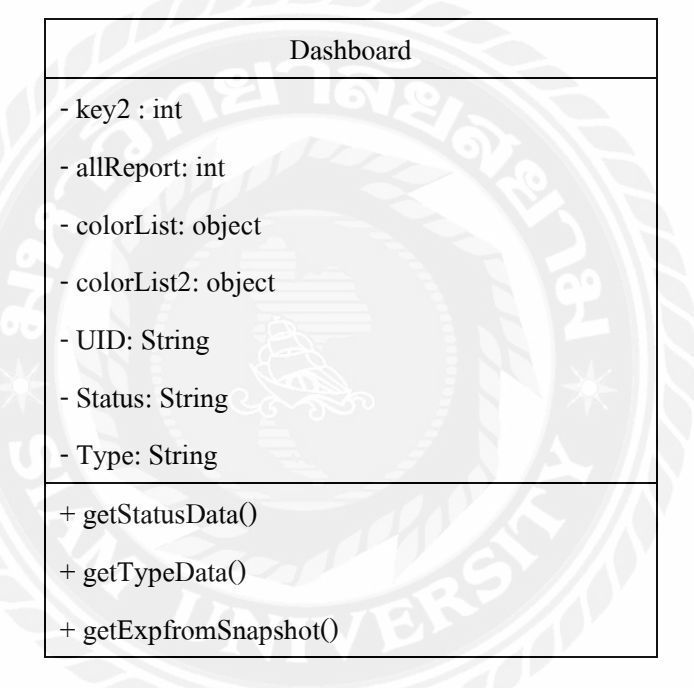

# $\,$ ตารางที่ 3.16 รายละเอียดของคลาส $\,$  Register  $\,$

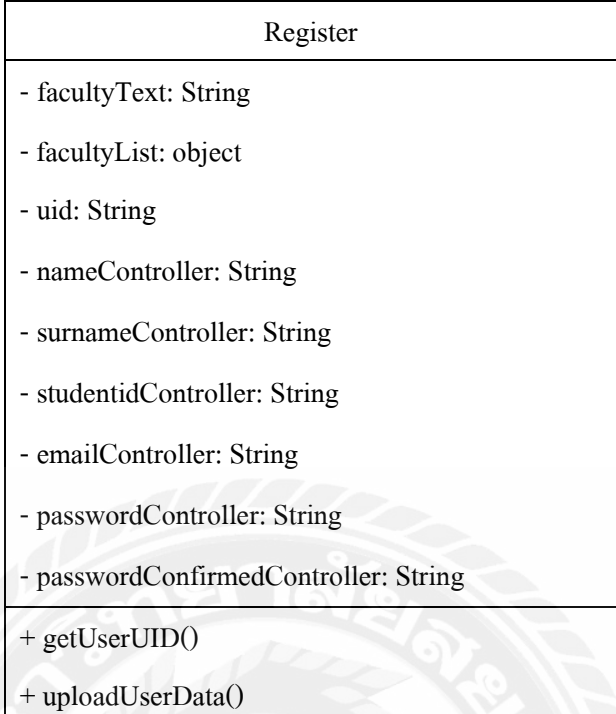

# $\,$ ตารางที่ 3.17 รายละเอียดของคลาส $\,$  Login  $\,$

Login

- emailLoginController: String
- passwordLoginController: String

+ getUserUID()

+ \_signInWithEmailAndPassword()

### **3.7 æ¦oµo°¤¼¨ (Data Structure)**

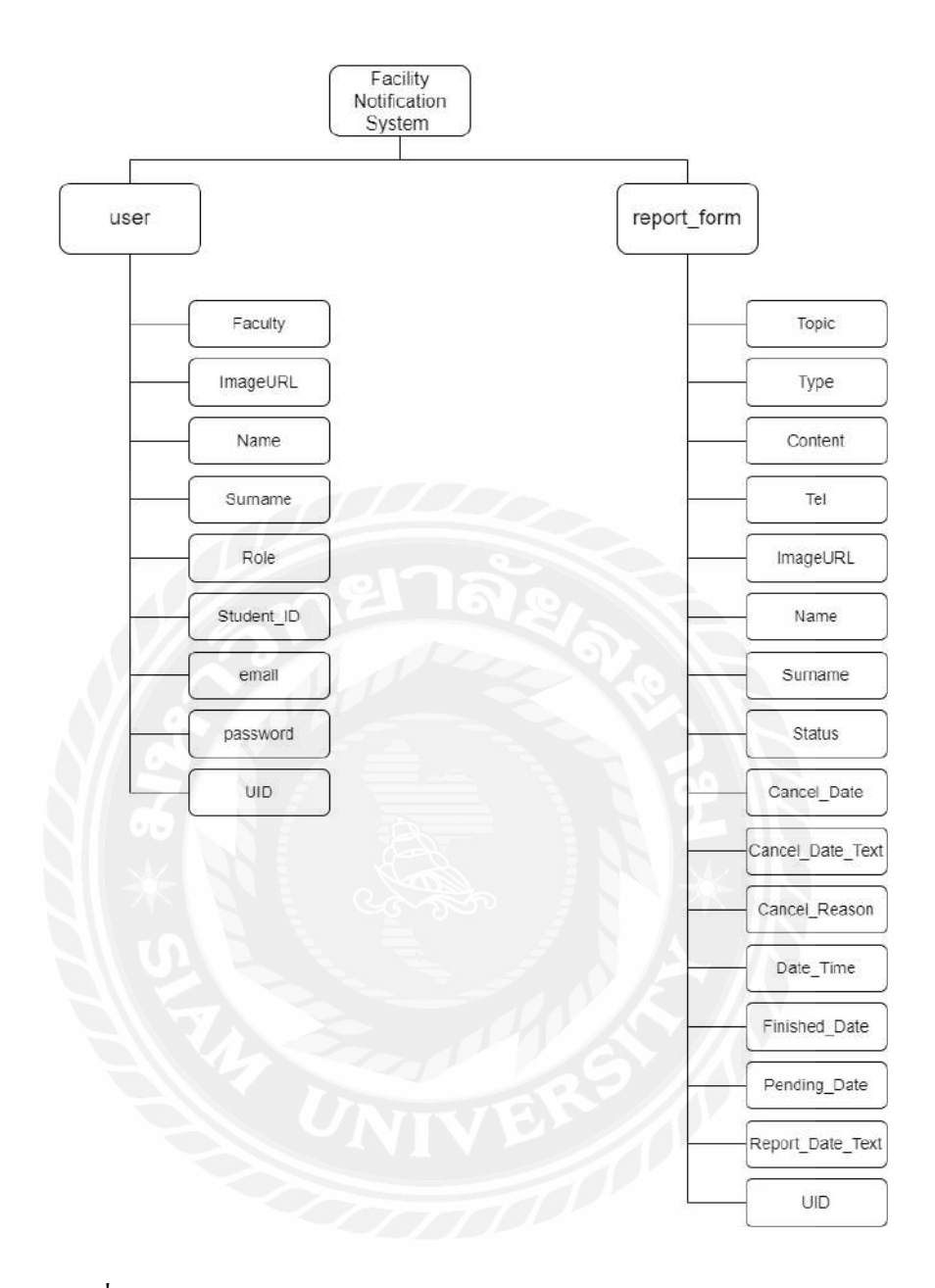

รูปที่ 3.11 โครงสร้างของข้อมูลของระบบ (NoSQL Database Structure)

## **3.8 ¦µ¥¨³Á°¸¥°Ã¦¦oµo°¤¼¨**

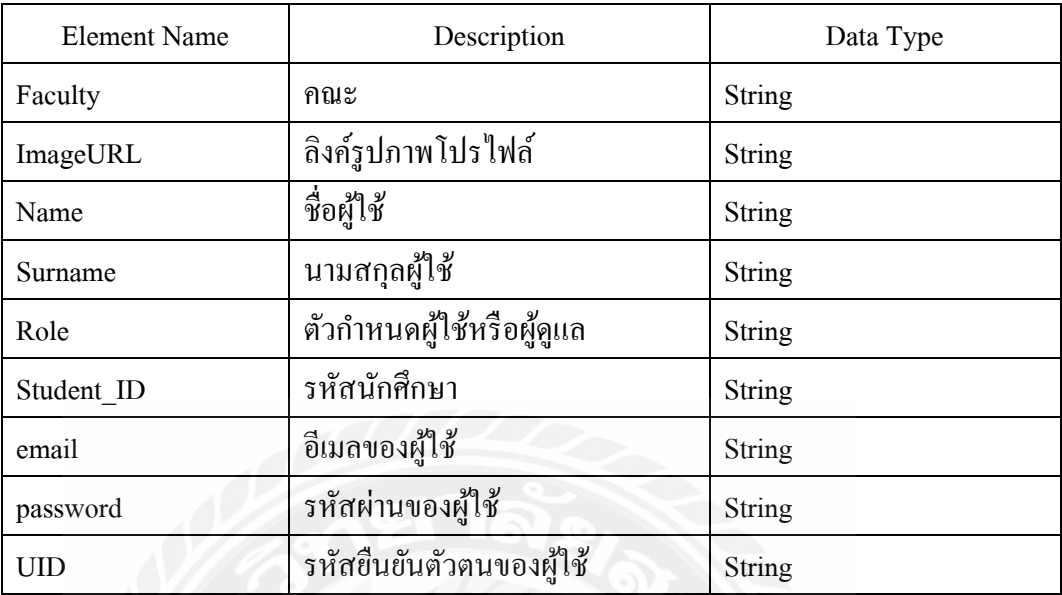

# ตารางที่ 3.18 รายละเอียดของข้อมูล USER

# µ¦µ¸É3.9 ¦µ¥¨³Á°¸¥°o°¤¼¨REPORT\_FORM

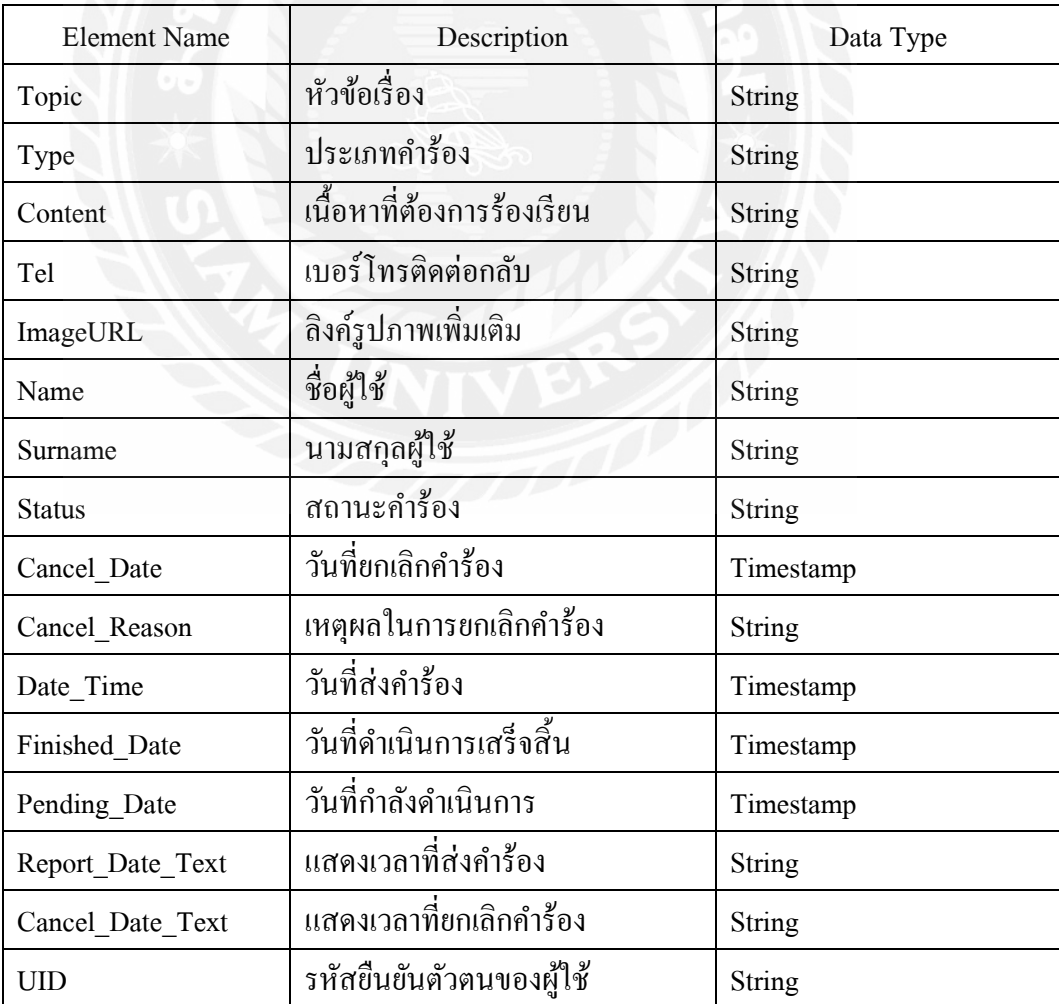

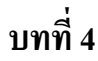

#### **การออกแบบทางกายภาพ**

### **4.1 โครงสร้างของแอปพลิเคชัน (Application Structure Map)**

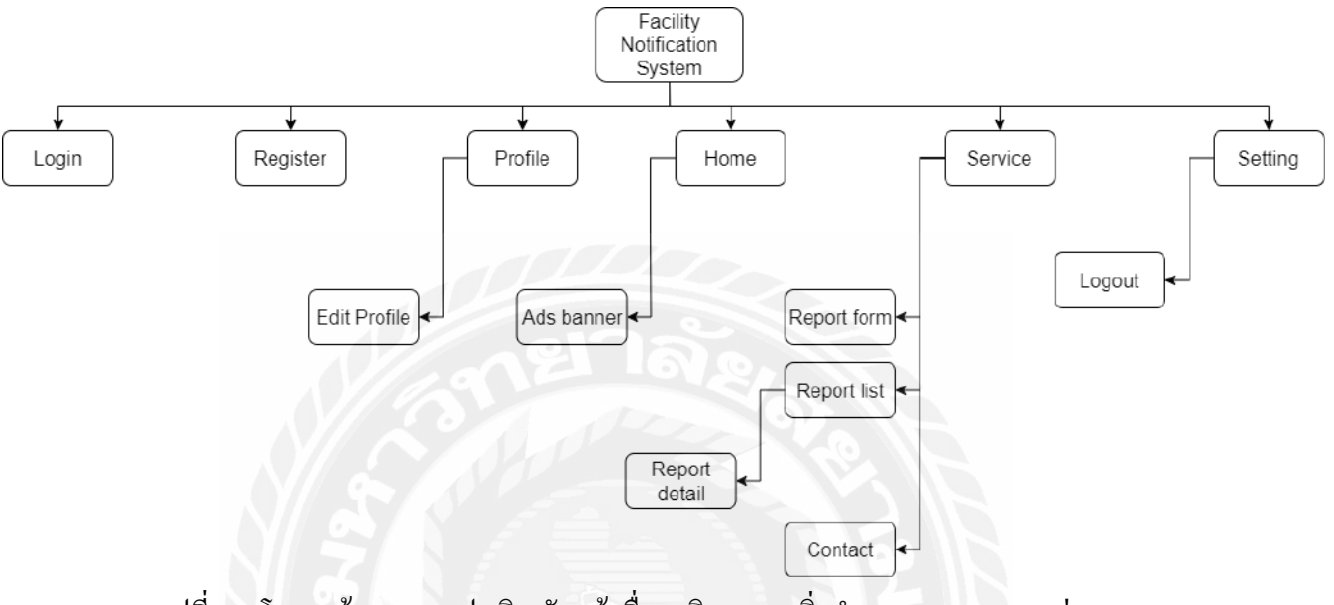

รูปที่ 4.1 โครงสร้างของแอปพลิเคชันแจ้งเรื่องบริการและสิ่งอำนวยความสะดวกผ่านระบบ

ออนไลน์ของมหาวิทยาลัยสยาม (User)

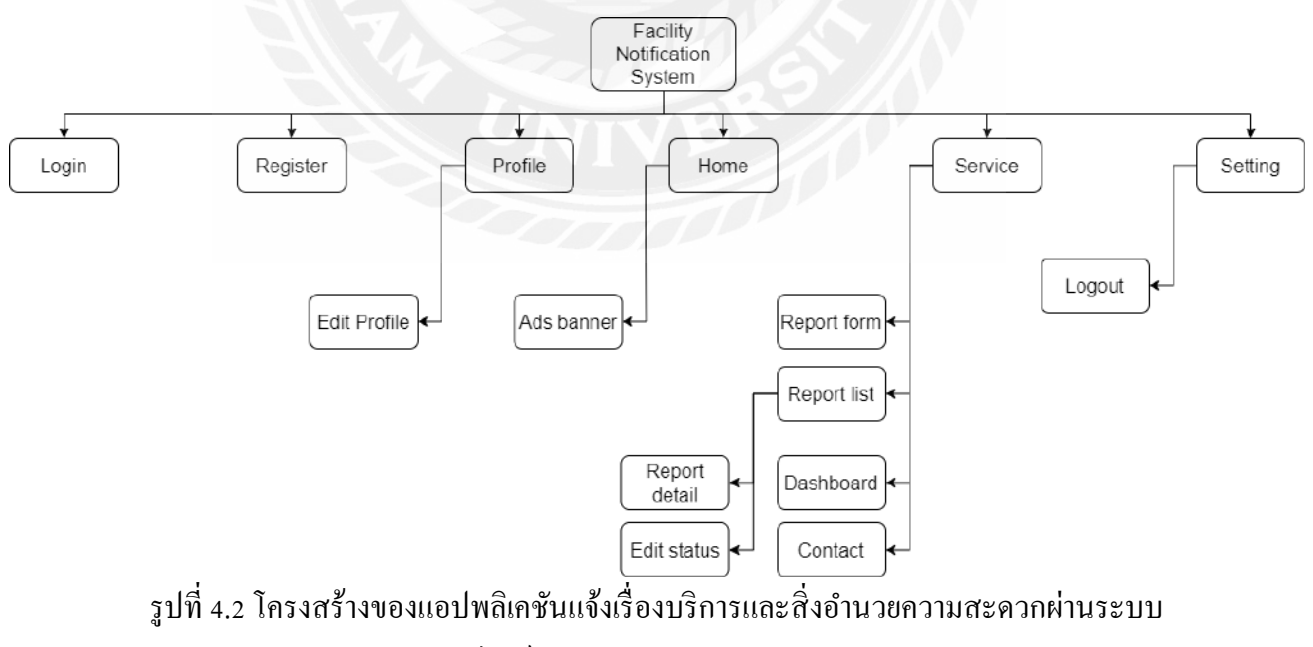

ออนไลน์ของมหาวิทยาลัยสยาม (Admin)

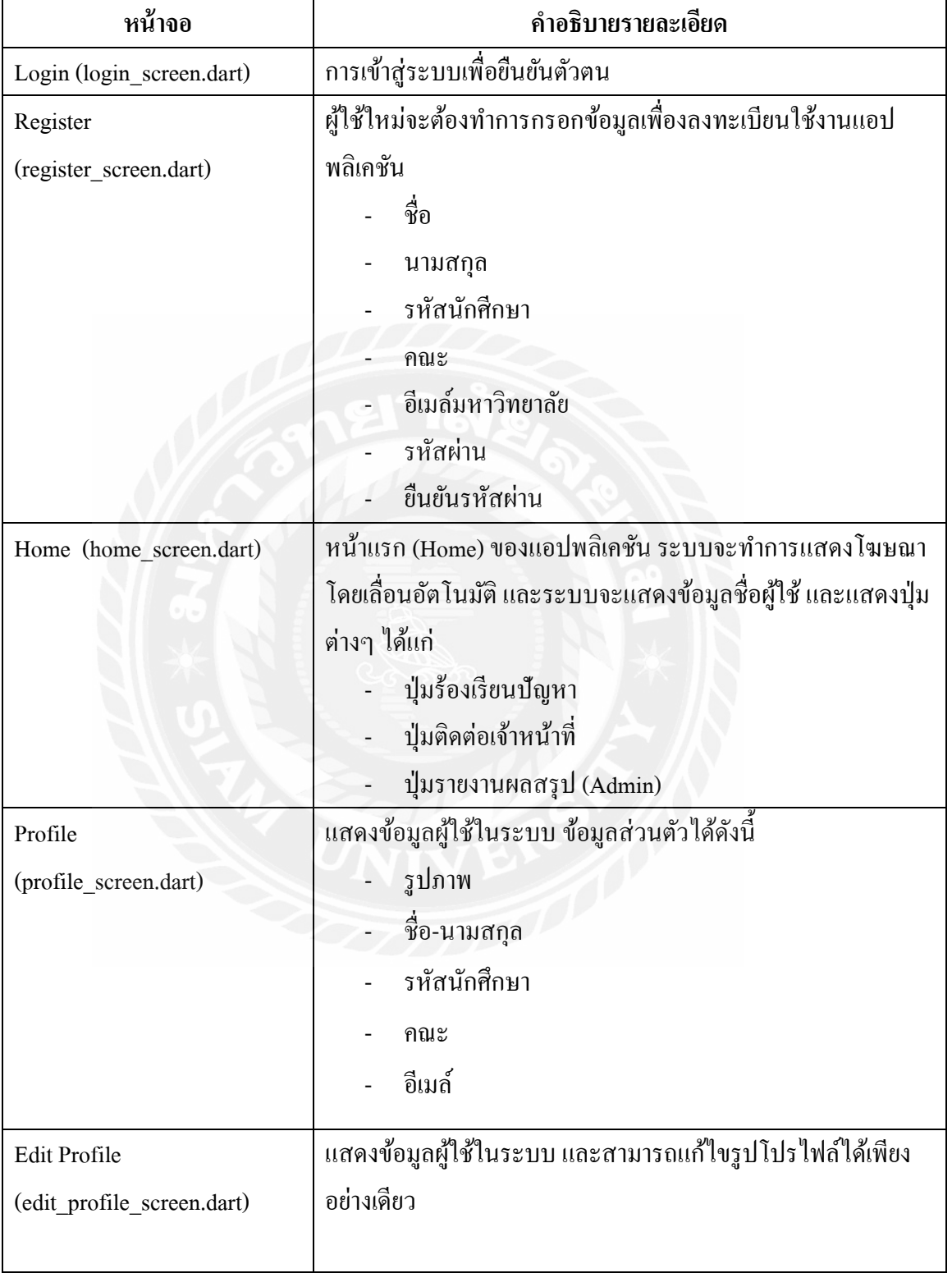

# ิตารางที่ 4.1 คำอธิบายรายละเอียดของโครงสร้างแอปพลิเคชันแจ้งเรื่องบริการและสิ่งอำนวยความ สะดวกผ่านระบบออนไลน์ของมหาวิทยาลัยสยาม

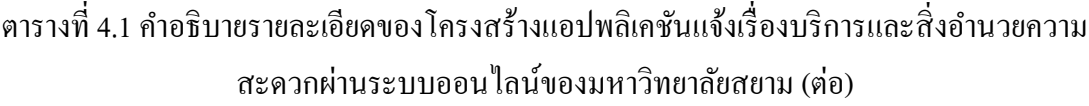

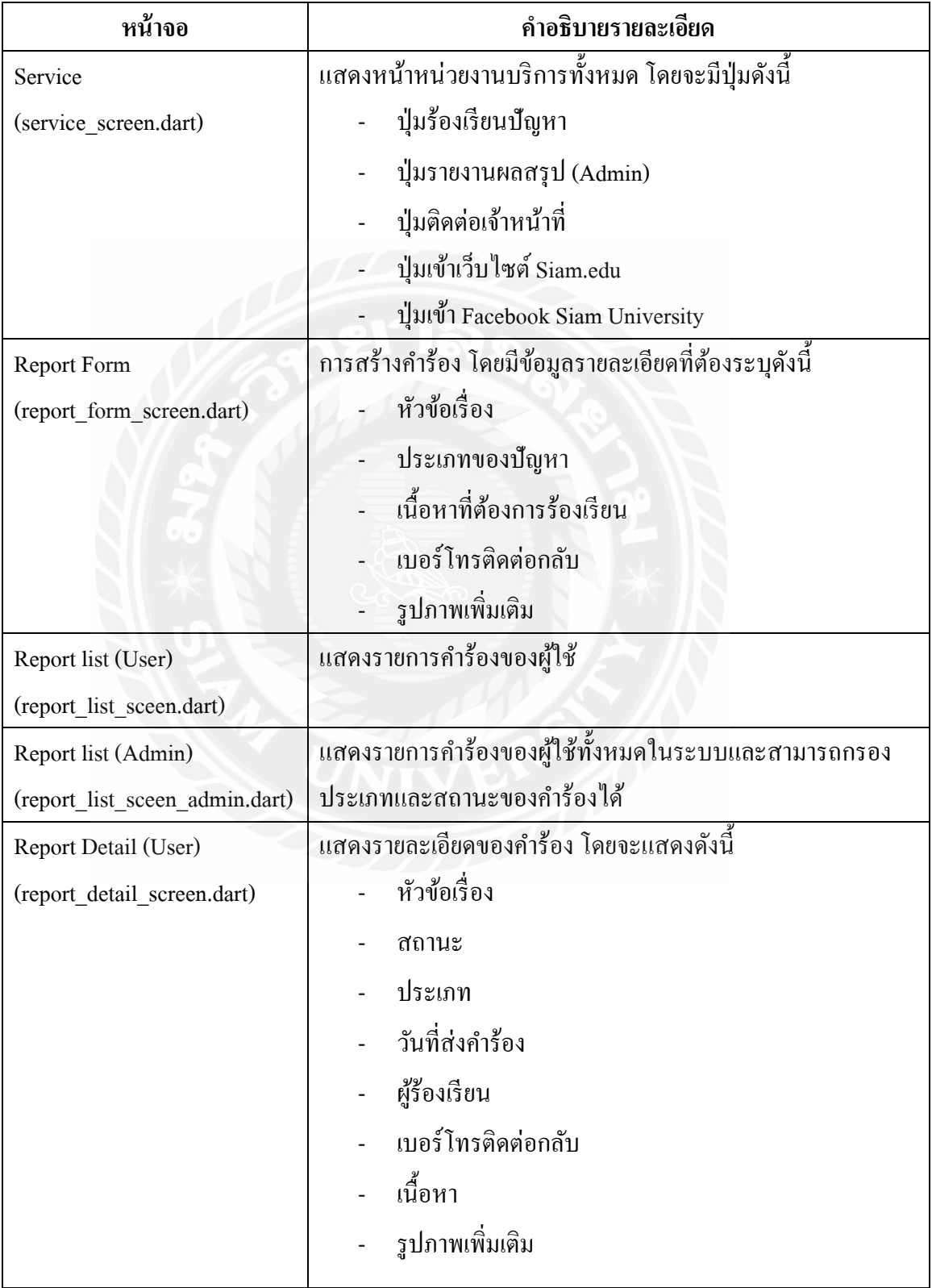

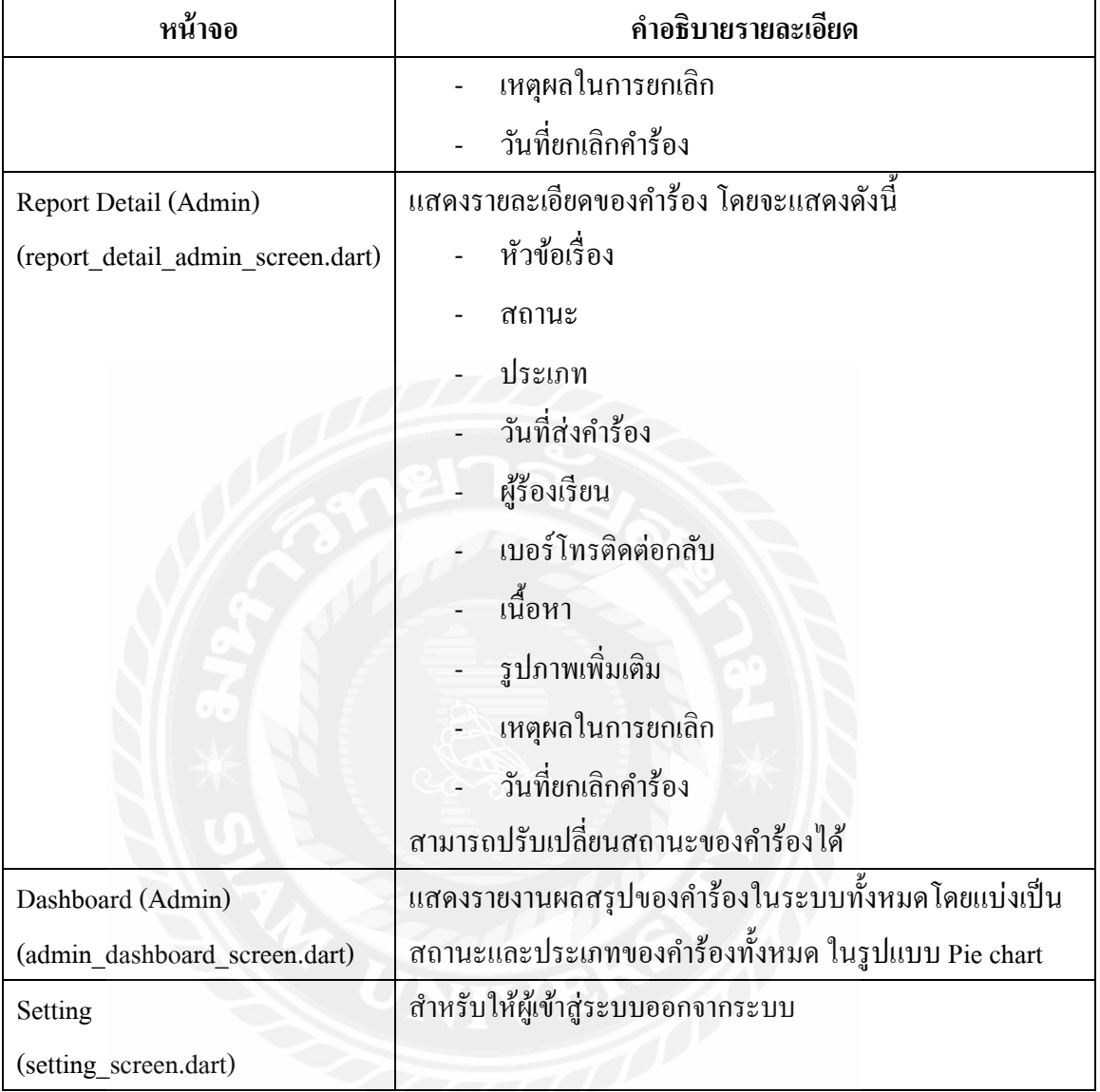

ิตารางที่ 4.1 คำอธิบายรายละเอียดของโครงสร้างแอปพลิเคชันแจ้งเรื่องบริการและสิ่งอำนวยความ สะดวกผ่านระบบออนไลน์ของมหาวิทยาลัยสยาม (ต่อ)

## **4.2 การออกแบบส่วนติดต่อผ้ใช้งาน ู (User Interface Design)**

ในการออกแบบส่วนติดต่อกับผู้ใช้ของแอปพลิเคชันแจ้งเรื่องบริการและสิ่งอำนวยความ สะดวกผ่านระบบออนไลน์ของมหาวิทยาลัยสยามนั้นจะยึดแนวคิดของUX/UI เป็นหลัก โดย ค านึงถึงความพึงพอใจของผู้ใช้และการใช้งานที่ง่ายต่อผู้ใช้ ด้วยการออกแบบที่เรียบง่าย และใช้ โทนสีของมหาวิทยาลัยสยาม เพื่อบ่งบอกความเป็ นเอกลักษณ์ของมหาวิทยาลัย โดยผู้ใช้สามารถ เรียนรู้การใช้งานระบบได้ด้วยตนเอง ดังนั้นรูปแบบ ตัวอักษร การจัดวางตำแหน่งวัตถุต่างๆ จะเป็น ที่คุ้นเคยของผู้ใช้ โดยมีรายละเอียดดังนี้

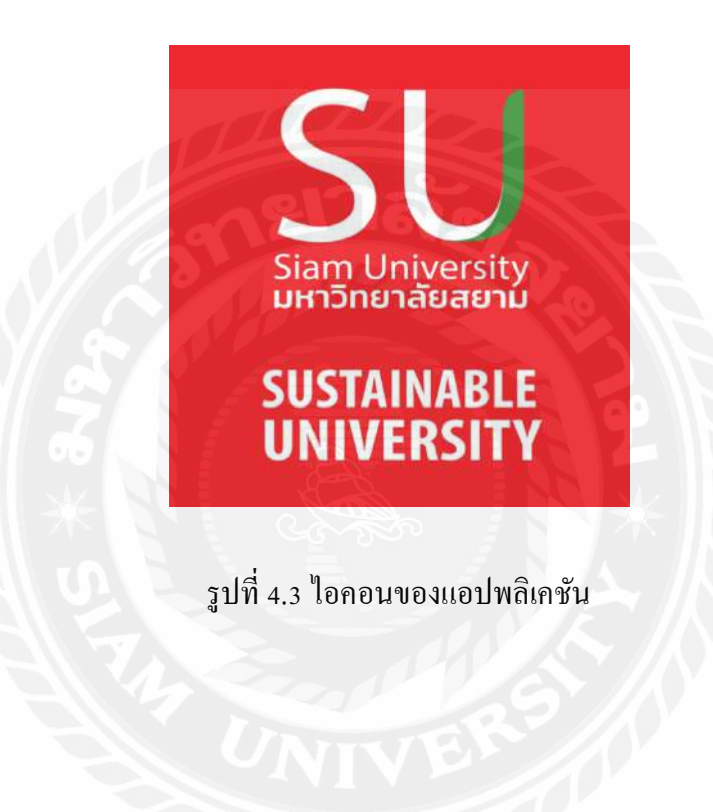

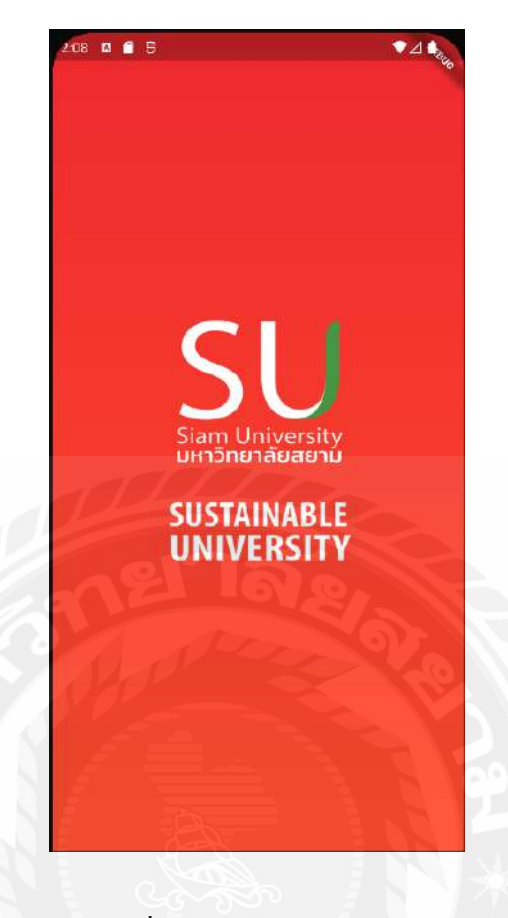

รูปที่4.4 หน้า Splash Screen

จากรูปที่ 4.4 หน้า Splash Screen เป็ นหน้าแรกเมื่อผู้ใช้เข้าใช้งานแอปพลิเคชัน ในหน้าจอนี้ จะแสดงโลโก้ของแอปพลิเคชัน โดยจะแสดงผลให้ผู้ใช้เห็นเป็ นเวลา 2 วินาที ก่อนเข้าสู่หน้าการเข้า สู่ระบบ (Login)

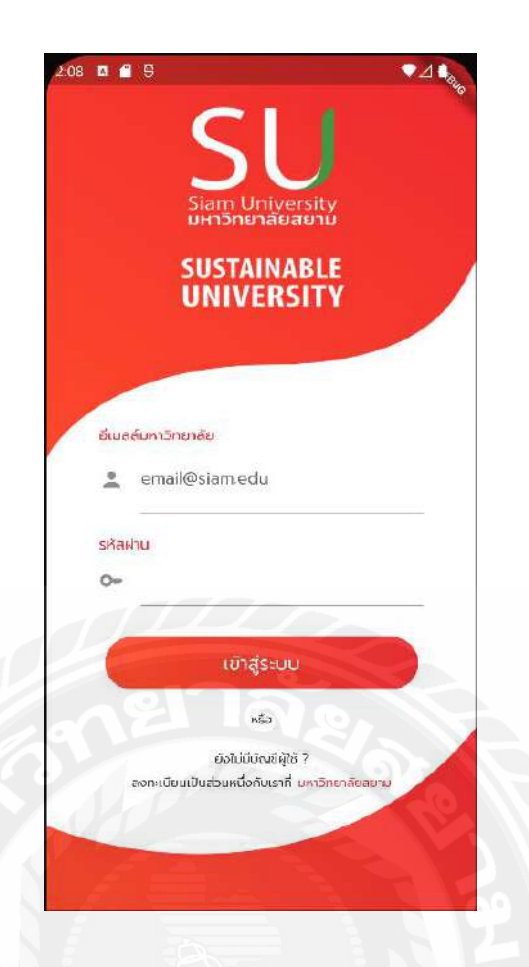

รูปที่4.5 หน้าเข้าสู่ระบบ (Login)

จากรูปที่4.5 หน้าเข้าสู่ระบบ (Login) ในหน้าจอนี้จะแสดงโลโก้ของแอปพลิเคชัน และ ช่องทางการเข้าสู่ระบบเพื่อใช้งานแอปพลิเคชันโดยให้ผู้ใช้เข้าสู่ระบบผ่านทางบัญชีอีเมล์ของ มหาวิทยาลัยสยามที่ลงทะเบียนไว้กับแอปพลิเคชัน

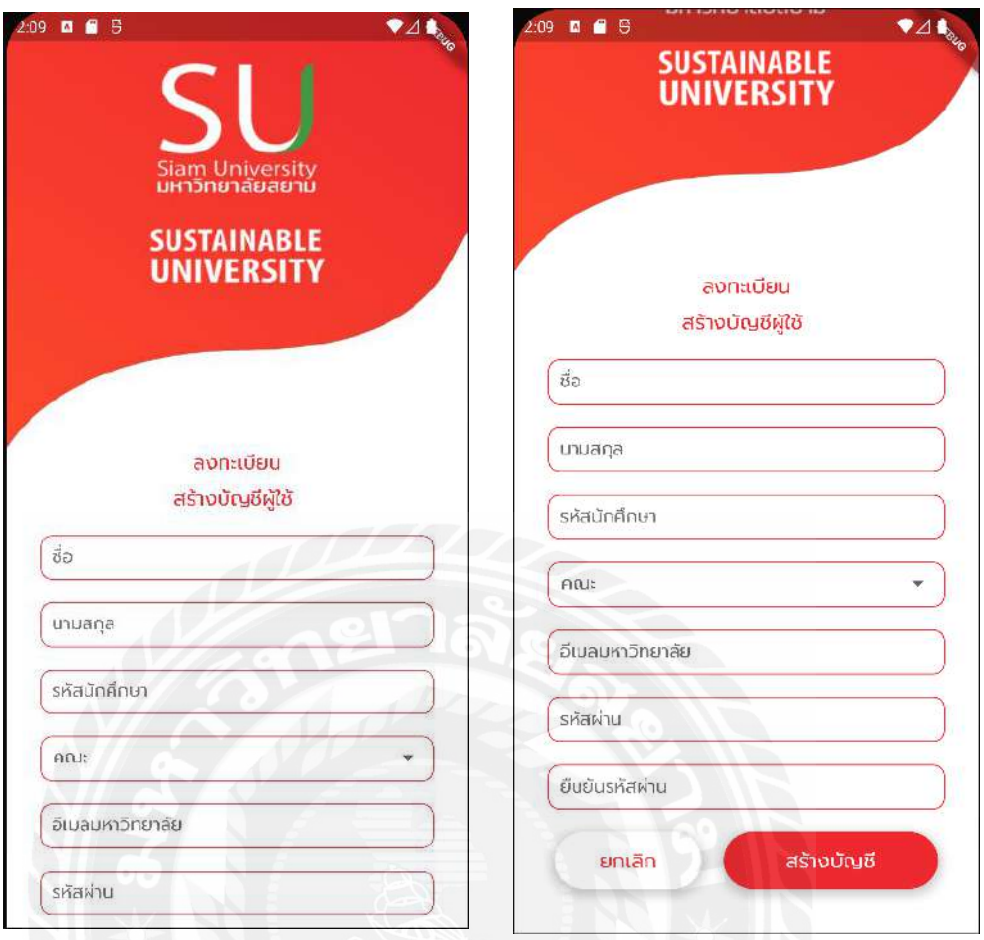

# รูปที่4.6 หน้าลงทะเบียนสร้างบัญชีผู้ใช้ (Register)

จากรูปที่ 4.6 หน้าลงทะเบียนสำหรับผู้ใช้รายใหม่ เพื่อเป็นข้อมูลของผู้ใช้สำหรับยืนยัน ้ตัวตนในการเข้าใช้งานระบบ โดยจะมีรายการสำหรับกรอกข้อมูลผู้ใช้ ดังนี้ ชื่อ นามสกุล รหัส นักศึกษา คณะ อีเมล์ของมหาวิทยาลัยสยาม รหัสผ่าน ยืนยันรหัสผ่าน และปุ่ มสร้างบัญชี เมื่อกรอก ข้อมูลทุกรายการเรียบร้อยให้คลิกที่ปุ่มสร้างบัญชี ระบบจะทำการตรวจสอบข้อมูลและบันทึกลง ฐานข้อมูล

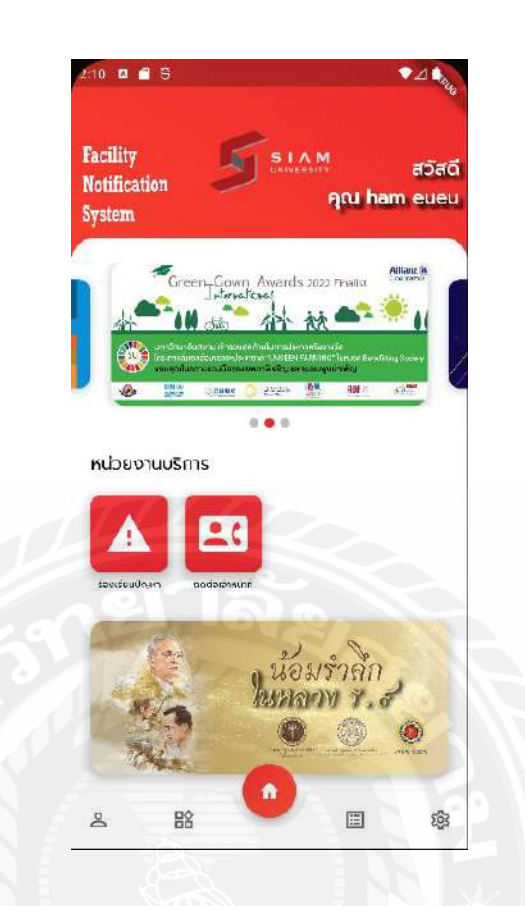

รูปที่4.7 หน้า Home (User) แสดงหน้าจอหลักส าหรับผู้แจ้ง

จากรูปที่ 4.7 หน้า Home (User) เป้นหน้าจอหลักสำหรับผู้แจ้งเรื่องโดยจะแสดงเนื้อหา (Contents) ต่างๆ ประกอบด้วย

- ชื่อ นามสกุล ของผู้เข้าใช้งานระบบ
- ชื่อของแอปพลิเคชัน Facility Notification System
- Banner ประชาสัมพันธ์ของทางมหาวิทยาลัยสยาม
- หน่วยงานบริการ ประกอบด้วย ปุ่ มร้องเรียนปัญหาและปุ่ มติดต่อเจ้าหน้าที่
- Banner ส าหรับโฆษณาของทางมหาวิทยาลัยสยาม
- แถบ Bottom Bar ด้านล่าง จะเป็นปุ่มนำทาง (Navigator) ไปหน้าจอต่างๆ ถัดไป

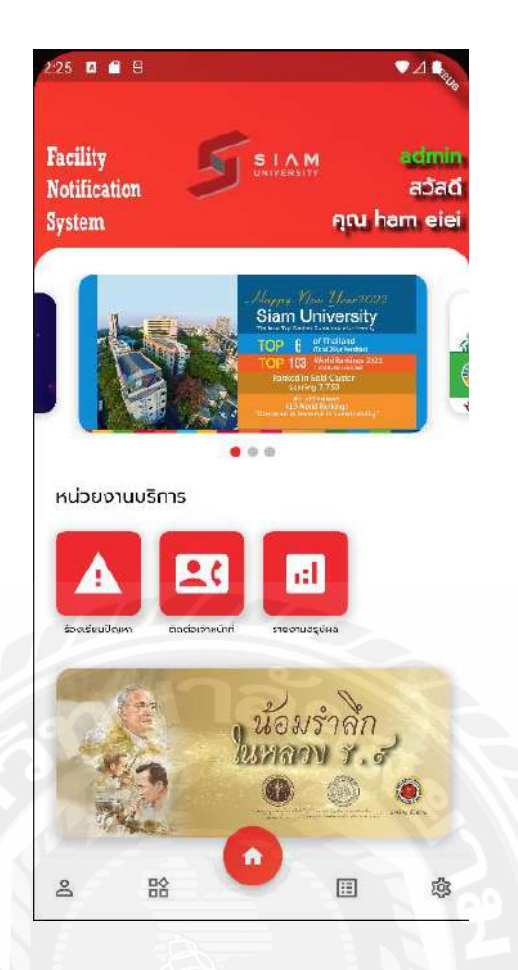

รูปที่4.8 หน้า Home (Admin) แสดงหน้าจอหลักของแอปพลิเคชันของผู้ดูแล

จากรูปที่ 4.8 หน้า Home (Admin) หรือหน้าจอหลักสำหรับผู้ดูแลรับเรื่อง โดยแสดงเนื้อหา (Contents) ต่างๆ ประกอบด้วย

- ชื่อ นามสกุล สถานะ ของผู้เข้าใช้ระบบ
- ชื่อของแอปพลิเคชัน Facility Notification System
- Banner ประชาสัมพันธ์ของทางมหาวิทยาลัยสยาม
- หน่วยงานบริการ ประกอบด้วย ปุ่มร้องเรียนปัญหา ปุ่มติดต่อเจ้าหน้าที่ และปุ่มรายงาน ผลสรุป
- Banner ส าหรับโฆษณาของทางมหาวิทยาลัยสยาม
- แถบ Bottom Bar ด้านล่าง จะเป็ นปุ่ มน าทางไปหน้าจอต่างๆ ถัดไป

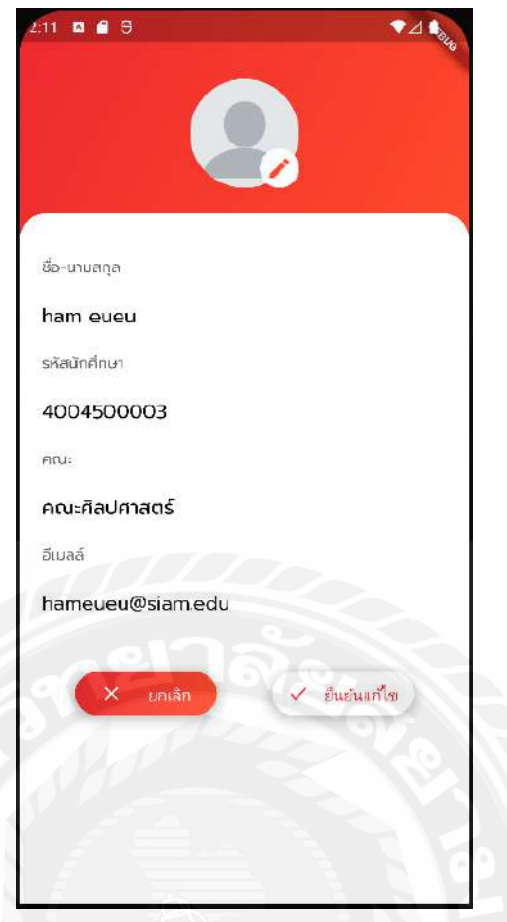

# รูปที่4.9 หน้าแก้ไขรูปภาพโปรไฟล์

จากรูปที่4.9 หน้าตั้งค่ารูปภาพโปรไฟล์ โดยในผู้ใช้สามารถเลือกวิธีการอัปโหลดรูปภาพ โปรไฟล์ได้ โดยถ่ายรูปจากกล้องมือถือ หรือเลือกจากแกลลอรี่ก็ได้

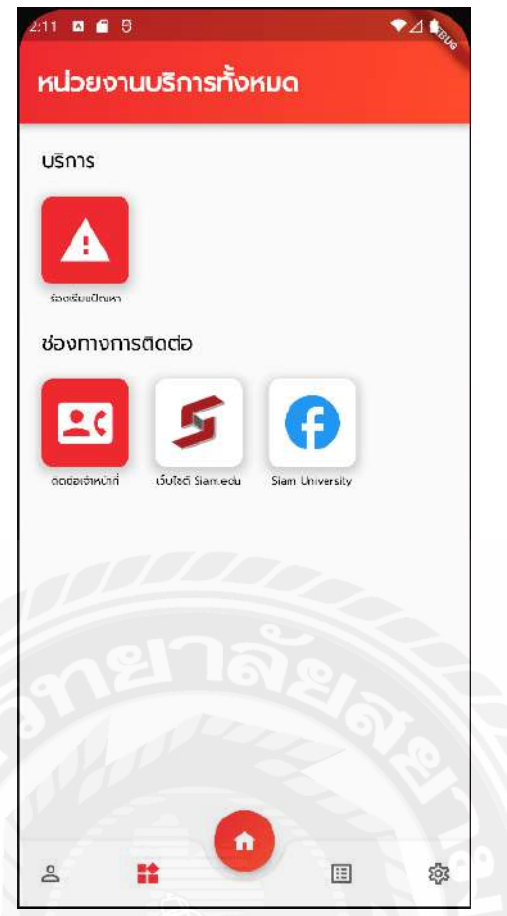

รูปที่4.10 หน้า Service (User) แสดงหน้าหน่วยงานบริการทั้งหมดของผู้ใช้

จากรูปที่4.10 หน้า Service (User) หรือหน้าหน่วยงานบริการทั้งหมด โดยแสดงเนื้อหา (Contents) ต่างๆ ประกอบด้วย

- บริการ ประกอบด้วยปุ่ มร้องเรียนปัญหา
- ช่องทางการติดต่อ ประกอบด้วยปุ่มติดต่อเจ้าหน้าที่ ปุ่มเข้าสู่เว็บไซต์ https://www.siam.edu และปุ่ มเข้าสู่ Facebook ของมหาวิทยาลัยสยาม
- แถบ Bottom Bar ด้านล่าง จะเป็นปุ่มนำทางไปหน้าจอต่างๆ ถัดไป

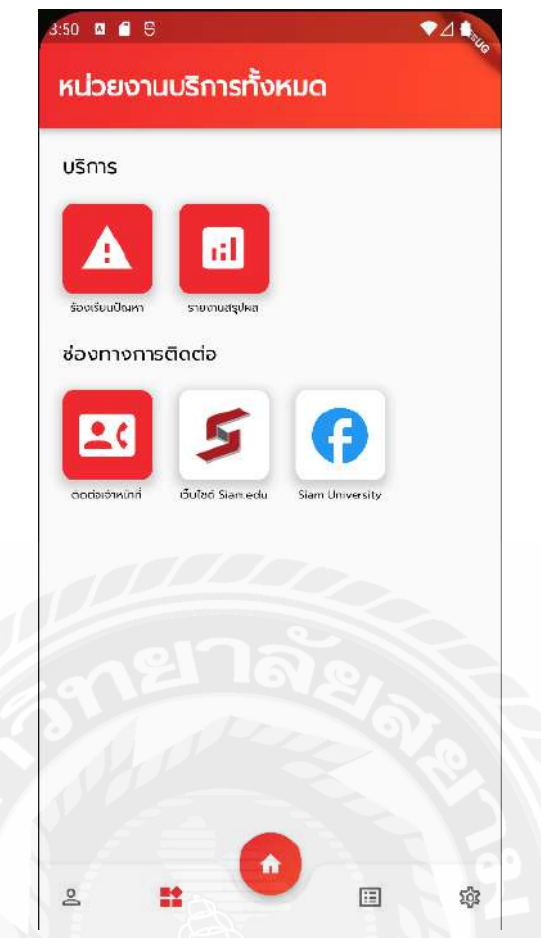

รูปที่4.11 หน้า Service (Admin) แสดงหน้าหน่วยงานบริการทั้งหมดของผู้ดูแล

จากรูปที่4.11 หน้า Service (Admin) หรือหน้าหน่วยงานบริการทั้งหมด โดยแสดงเนื้อหา (Contents) ต่างๆ ประกอบด้วย

- บริการ ประกอบด้วยปุ่มร้องเรียนปัญหาและปุ่มรายงานผลสรุป
- ช่องทางการติดต่อ ประกอบด้วยปุ่มติดต่อเจ้าหน้าที่ ปุ่มเข้าสู่เว็บไซต์ Siam.edu และปุ่มเข้า สู่ Facebook ของมหาวิทยาลัยสยาม
- แถบ Bottom Bar ด้านล่าง จะเป็นปุ่มนำทางไปหน้าจอต่างๆ ถัดไป

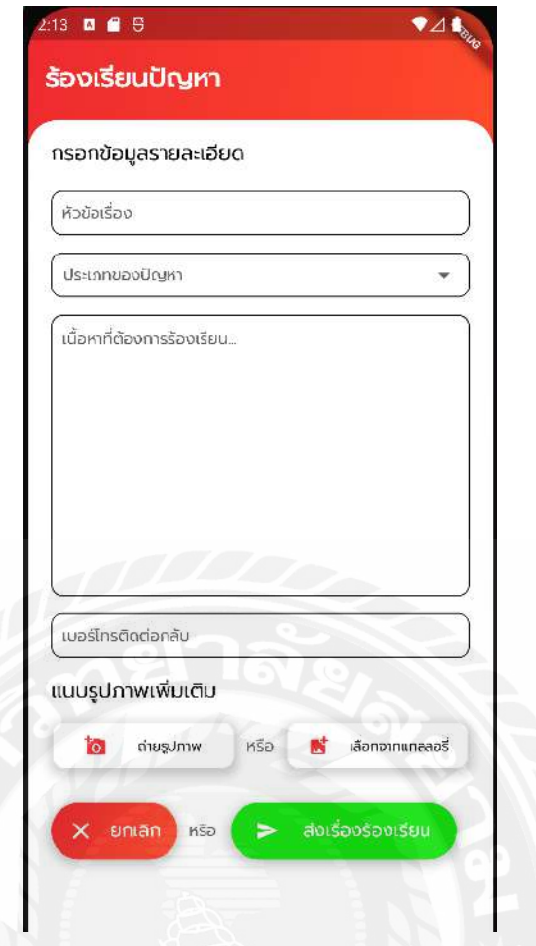

รูปที่4.12 หน้ากรอกข้อมูลร้องเรียนปัญหา

จากรูปที่ 4.12 หน้ากรอกข้อมูลร้องเรียนปัญหา เป็นหน้าจอสำหรับกรอกรายละเอียดแจ้ง เรื่องร้องเรียนปัญหาที่พบโดยจำเป็นจะต้องกรอกข้อมูล หัวข้อเรื่อง ประเภทของปัญหา เนื้อหาที่ ต้องการร้องเรียน เบอร์โทรติดต่อกลับ และสามารถแนบรูปภาพเพิ่มเติมได้

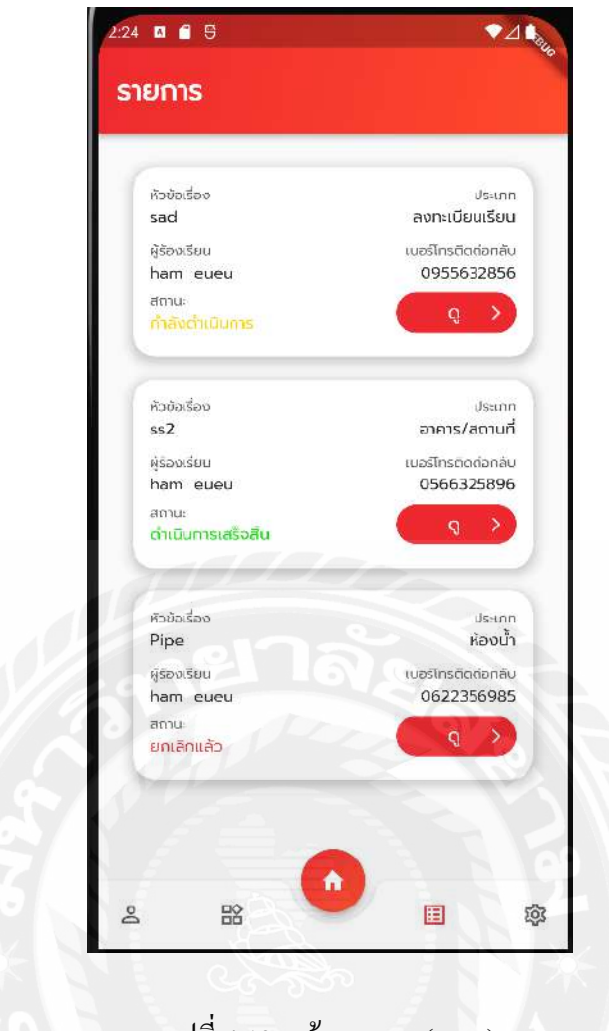

รูปที่4.13 หน้ารายการ (User)

จากรูปที่ 4.13 หน้ารายการ (User) เป็นหน้าจอแสดงรายการร้องเรียนทั้งหมดของผู้ใช้งานที่ ได้ทำการร้องเรียน โดยจะแสดงเฉพาะรายการร้องเรียนที่แจ้งโดยผู้ใช้ที่กำลังเข้าใช้งานอยู่เท่านั้น ไม่สามารถเข้าถึงรายการร้องเรียนของผู้ใช้คนอื่นได้

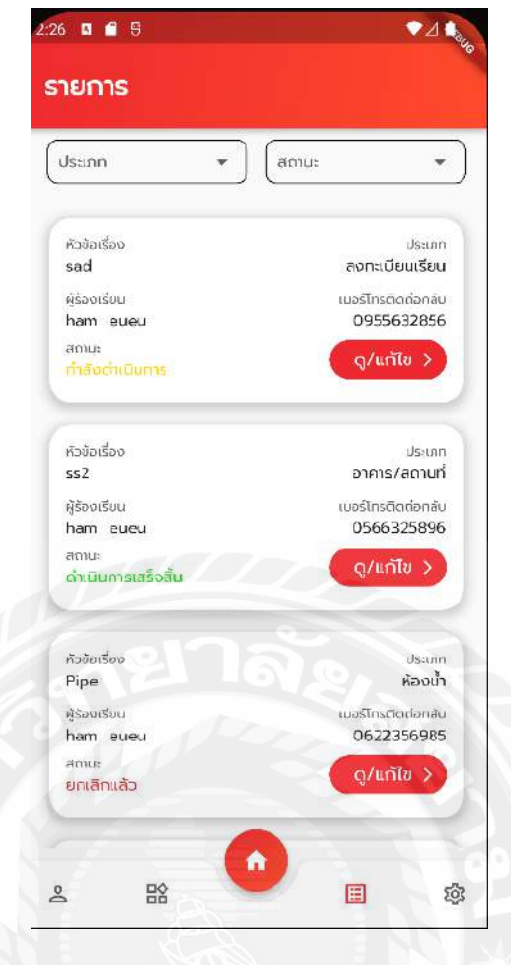

รูปที่ 4.14 หน้ารายการ (Admin)

จากรูปที่ 4.14 หน้ารายการ (Admin) เป็นหน้าจอแสดงรายการร้องเรียนของผู้ใช้งานที่ได้ทำ การร้องเรียนทั้งหมดในระบบ โดยผู้ดูแลสามารถกรองข้อมูลด้วยประเภทและสถานะได้

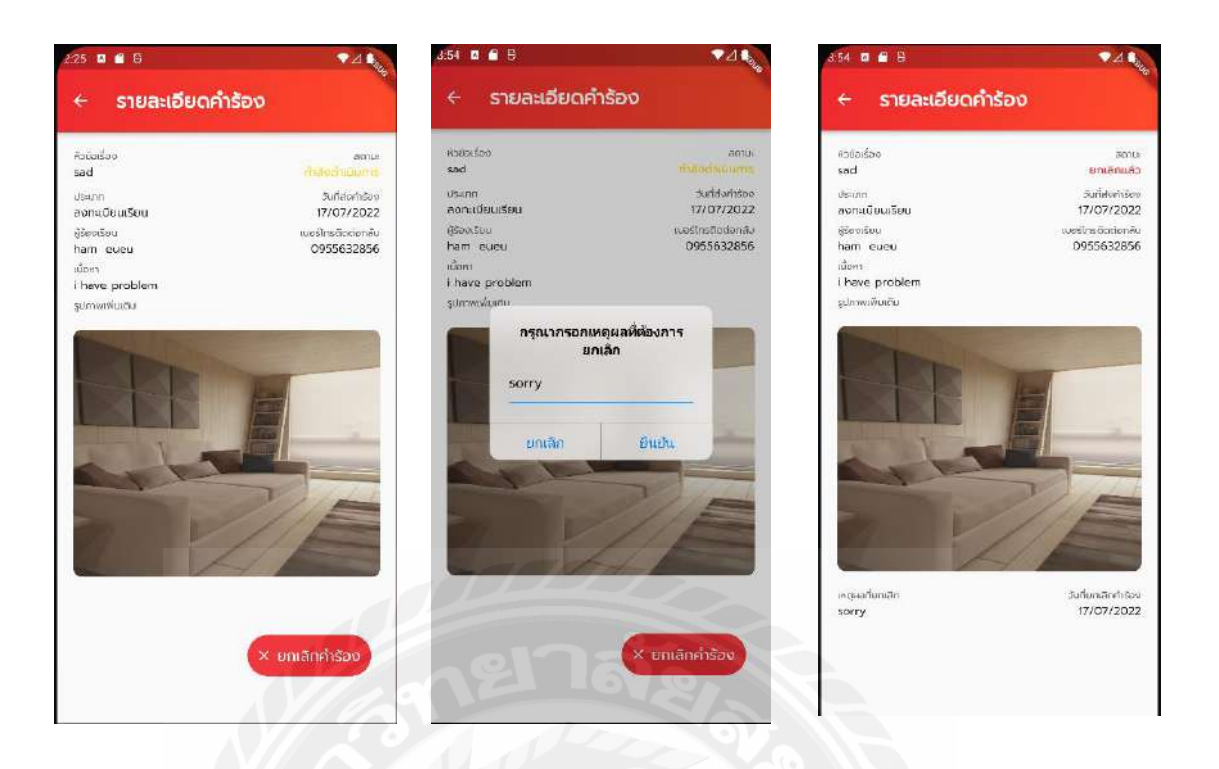

รูปที่ 4.15 หน้ารายละเอียดค าร้อง (User)

จากรูปที่ 4.15 หน้ารายละเอียดคำร้อง (User) เป็นหน้าจอแสดงรายละเอียดคำร้องอย่าง ้ ละเอียดโดยจะแสดง หัวข้อเรื่อง สถานะ ประเภท วันที่ส่งคำร้อง ผู้ร้องเรียน เบอร์โทรติดต่อกลับ รูปภาพเพิ่มเติม และปุ่มยกเลิกคำร้อง ผู้ใช้สามารถยกเลิกคำร้องและบอกตุผลที่ยกเลิกได้ โดยคำร้อง นั้นจะต้องไม่อยู่ในสถานะกำลังดำเนินการ หรือดำเนินการเสร็จสิ้น

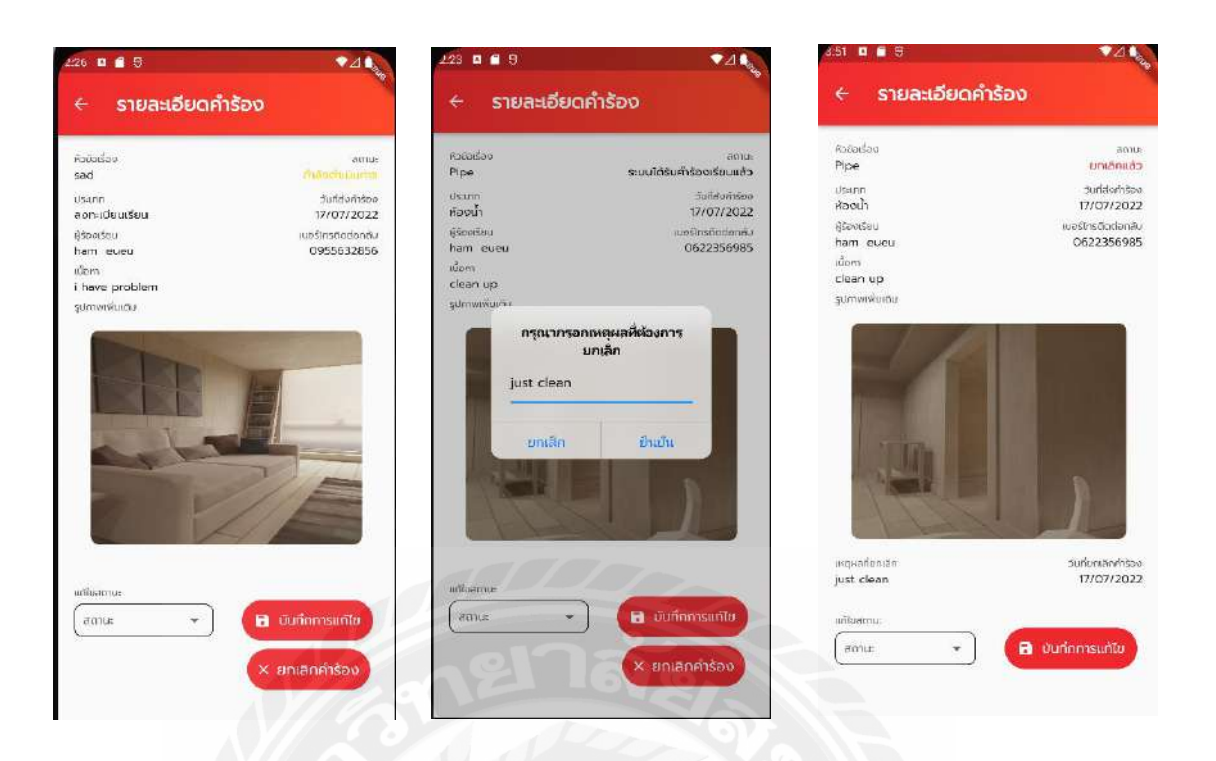

รูปที่ 4.16 หน้ารายละเอียดคำร้อง (Admin)

จากรูปที่ 4.16 หน้ารายละเอียดคำร้อง (Admin) เป็นหน้าจอแสดงรายละเอียดคำร้องอย่าง ้ ละเอียดโดยจะแสดง หัวข้อเรื่อง สถานะ ประเภท วันที่ส่งคำร้อง ผู้ร้องเรียน เบอร์โทรติดต่อกลับ รูปภาพเพิ่มเติม แถบแก้ไขสถานะ ปุ่ มบันทึกการแก้ไขและปุ่ มยกเลิกค าร้อง ผู้ดูแลระบบสามารถ แก้ไขสถานะได้โดยมีสถานะกำลังดำเนินการ และดำเนินการเสร็จสิ้น สามารถยกเลิกคำร้องและ บอกตุผลที่ยกเลิกได้ แต่กำร้องนั้นจะต้องไม่มีสถานะเป็นดำเนินการเสร็จสิ้น

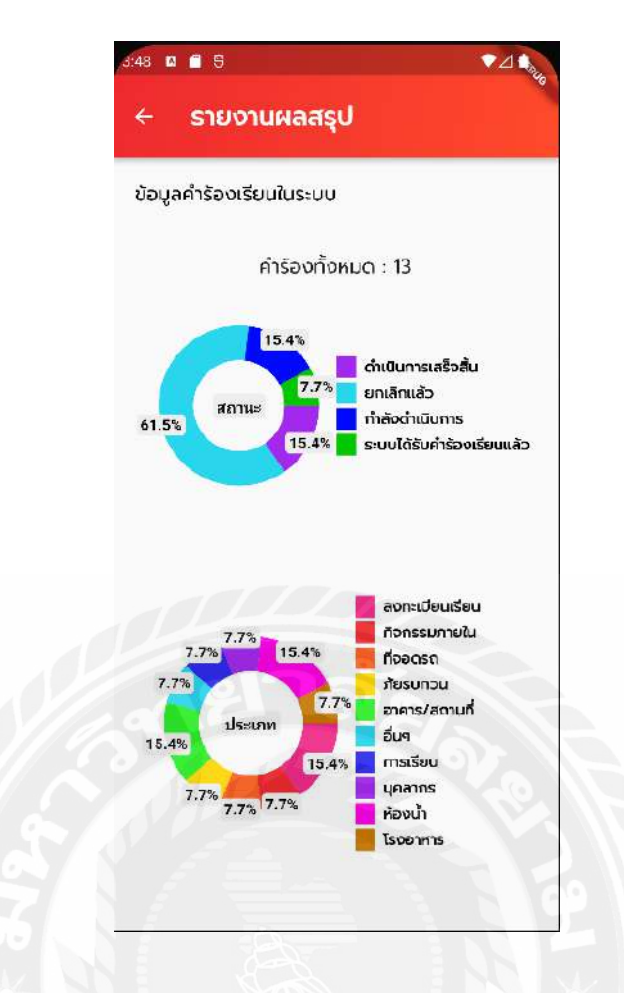

รูปที่ 4.17 หน้ารายงานผลสรุป (Admin)

จากรูปที่ 4.17 หน้ารายงานผลสรุป (Admin) สำหรับผู้ดูแลสามารถดูสถิติจำนวนคำร้อง ทั้งหมดโดยแบ่งเป็ นสถานะ และประเภทจะแสดงในรูปแบบของกราฟวงกลม (Pie Chart)

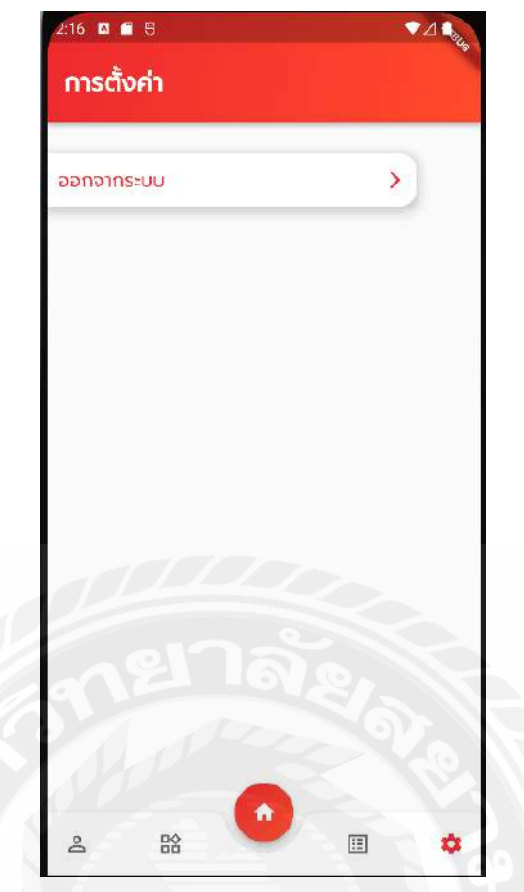

รูปที่ 4.18 หน้าการตั้งค่า

จากรูปที่ 4.18 หน้าการตั้งค่า สำหรับออกจากระบบ เมื่อใช้งานเสร็จสิ้นแล้วก ผู้ใช้สามารถ ออกจากระบบได้

# **บทที่ 5 สรุปผลและข้อเสนอแนะ**

### **5.1 สรุปผลปริญญานิพนธ์**

จากการพัฒนาระบบแจ้งเรื่องบริการและสิ่งอ านวยความสะดวกผ่านระบบออนไลน์ของ ้มหาวิทยาลัยสยาม เพื่อเป็นสื่อกลางสำหรับนักศึกษา อาจารย์ และบุคลากรภายในมหาวิทยาลัย ิ สยามในการแจ้งเรื่องบริการและสิ่งอำนวยความสะดวก โดยพัฒนาเป็นโมบายแอปพลิเคชันแบบ ครอสแพลตฟอร์มที่สามารถท างานได้ทั้งบนแพลตฟอร์ม Android และ iOS และเจ้าหน้าที่ที่เป็ น ผู้ดูแลสามารถได้รับคำร้องทันที ทำให้การแก้ปัญหาในการใช้บริการและสิ่งอำนวยความสะดวกทำ ได้ทันที โดยผู้แจ้งและผู้ดูแลไม่จำเป็นต้องพบปะกัน ลดความเสี่ยงการติดเชื้อโควิด-19

### **5.2 ข้อดีของระบบ**

- 5.2.1 มหาวิทยาลัยสยามได้แอปพลิเคชันแจ้งเรื่องบริการและสิ่งอำนวยความสะดวกที่มี ความทันสมัย
- 5.2.2 ผู้ใช้สามารถแจ้งปัญหาที่พบภายในมหาวิทยาลัยได้ทันทีผ่านระบบ
- 5.2.3 ผู้ใช้สามารถติดตามสถานะคำร้องได้ตลอดเวลาผ่านระบบ
- 5.2.4 ผู้ดูแลสามารถคำเนินการแก้ปัญหาให้กับผู้แจ้งได้ทันทีที่ได้รับคำร้องผ่านระบบ
- 5.2.5 มหาวิทยาลัยสยามมีข้อมูลที่เป็นดิจิทัลสามารถนำมาใช้เพื่อการวางแผนด้าน บริการและสิ่งอำนวยความสะดวกได้อย่างแม่นยำ
- 5.2.6 ลดความเสี่ยงในการติดเชื้อไวรัสโควิด-19<br>ข้อเสบอแมน

### **5.3 ข้อเสนอแนะ**

้ เพื่อให้ระบบมีประสิทธิภาพมากยิ่งขึ้น ควรมีการพัฒนาฟังก์ชันการทำงานเพิ่มเติม ดังนี้

- 5.3.1 พัฒนาการปรับปรุงแก้ไขส่วนติดต่อกับผู้ใช้ (UI) ให้สามารถแสดงชื่อของผู้ใช้ทุก หน้าเพื่อจะได้ทราบว่าผ้ใช้คนใดกำลังเข้าใช้งาน
- 5.3.2 เพิ่มฟังก์ชันบริหารจัดการข้อมูลบริการและสิ่งอำนวยความสะดวกของมหาวิทยาลัย สยาม เพื่อช่วยให้การแจ้งเรื่องมีความชัดเจนในสถานที่
- 5.3.2 เพิ่มรายงานสรุปสำหรับผู้บริหาร เพื่อให้ผู้บริหารนำข้อมูลไปประกอบการ ตัดสิบใจ หรือเพื่อพัฒนาบริการให้ดียิ่งขึ้น

#### **บรรณานุกรม**

ด ำรงธรรม. (2562*). การร้ องเรียน* เข้ำถึงได้จำก

http://www.damrongdhama.moi.go.th/download/load/Manual.pdf

เน็ตโฟลว์. (2559). *10 ปี ผ่านมา การพัฒนาโปรแกรมแบบ cross platform ถึงไหนแล้ว ?.* เข้ำถึงได้ จำก https://nextflow.in.th/2016/10-year-cross-platform-application-development-thai/

โฟว์เอ็กซ์ตรีม (2563, 20 พฤศจิกำยน). Firebase คืออะไร [เว็บบล็อก]*.* เข้ำถึงได้จำก https://www.4xtreme.com/2020/11/20/firebase-คืออะไร/

รัชกร สุรพัชรเดชา (2563, 11 เมษายน). Flutter : Google Signin ด้วย Firebase Auth และจัดเก็บ ข้อมูล [เว็บบล็อก]. เข้าถึงได้จาก [https://medium.com/@ratchakorn.s/flutter-google-signin-](https://medium.com/@ratchakorn.s/flutter-google-signin-ด้วย-firebase-authและจัดเก็บข้อมูลพื้นฐาน-user-ลง-cloud-firestore-d37558b792ad)ด้วย-firebase-authและจัดเก็บข้อมูลพื้นฐำน-user-ลง[-cloud-firestore-d37558b792ad](https://medium.com/@ratchakorn.s/flutter-google-signin-ด้วย-firebase-authและจัดเก็บข้อมูลพื้นฐาน-user-ลง-cloud-firestore-d37558b792ad)

ฮิโซกะ. (2561, 22 มิถุนำยน). มำท ำควำมรู้จักกับ Flutter กันเถอะ [เว็บบล็อก]. เข้ำถึงได้จำก https://medium.com/@hizokaz/มำท ำควำมรู้จักกับ-flutter-กันเถอะ-4dca2ad634bd

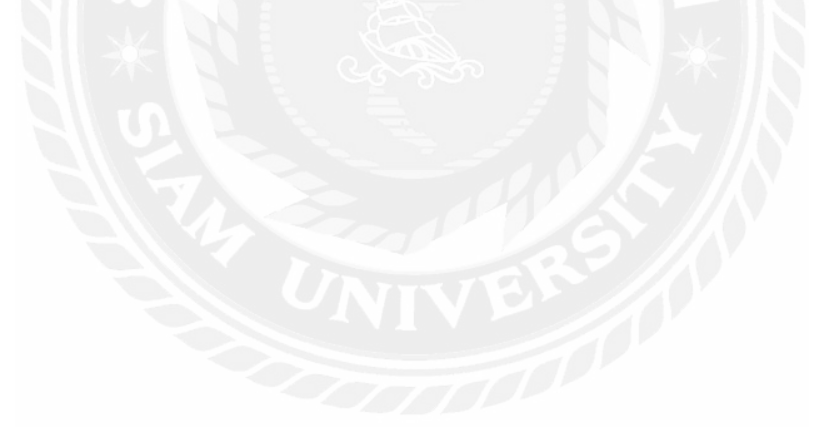